Г.В. Миловзоров А.Г. Миловзоров И.В. Наговицина

# **ОСНОВЫ ПРОЕКТИРОВАНИЯ СТРОИТЕЛЬСТВА СКВАЖИН**

而田田田

mm<sup>®</sup>

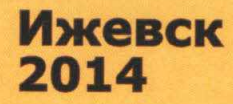

**Министерство образования и науки Российской Федерации ФГБОУ ВПО «Удмуртский государственный университет» Институт нефти и газа им. М.С. Гуцериева Кафедра бурения нефтяных и газовых скважин**

**Г.В. Миловзоров, А.Г. Миловзоров, И.В. Наговицина**

## **ОСНОВЫ ПРОЕКТИРОВАНИЯ СТРОИТЕЛЬСТВА СКВАЖИН**

**Методические указания к практическим и лабораторным работам по дисциплине «Основы проектирования строительства скважин»**

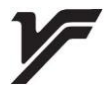

Ижевск 2014

*Рекомендовано к изданию Учебно-методическим советом УдГУ* 

#### **Рецензент: к.т.н., доцент Т.Н. Иванова**

#### **Миловзоров Г.В., Миловзоров А.Г., Наговицина И.В.**

**М605** Основы проектирования строительства скважин. Методические указания к практическим и лабораторным работам по дисциплине «Основы проектирования строительства скважин». – Ижевск: Издательство «Удмуртский университет», 2014. – 48 с.

Издание содержит описание программного обеспечения «Инженерные расчеты строительства скважин». Приведены задания к практическим работам по курсу «Основы проектирования строительства скважин».

Методические указания разработаны на основе рабочей программы по дисциплине «Основы проектирования строительства скважин». Издание предназначено для студентов бакалавриата, обучающихся по профилю 131010 «Бурение нефтяных и газовых скважин» направления 131000 «Нефтегазовое дело».

> УДК 622.24(075) ББК 33.131я73-1

- © Г.В. Миловзоров, А.Г. Миловзоров, И.В. Наговицина, 2014
- © ФГБОУ ВПО «Удмуртский

государственный университет», 2014

## **Оглавление**

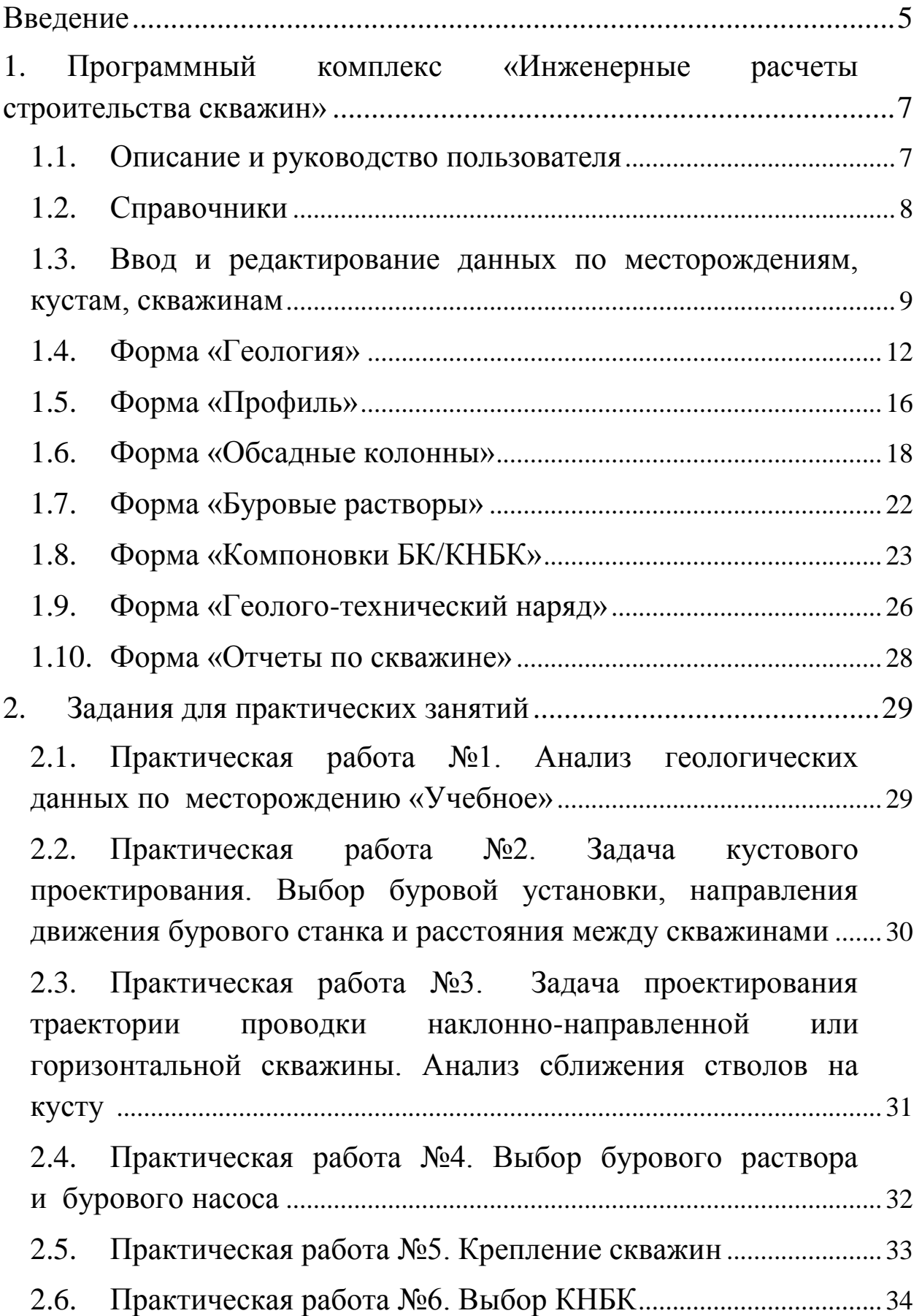

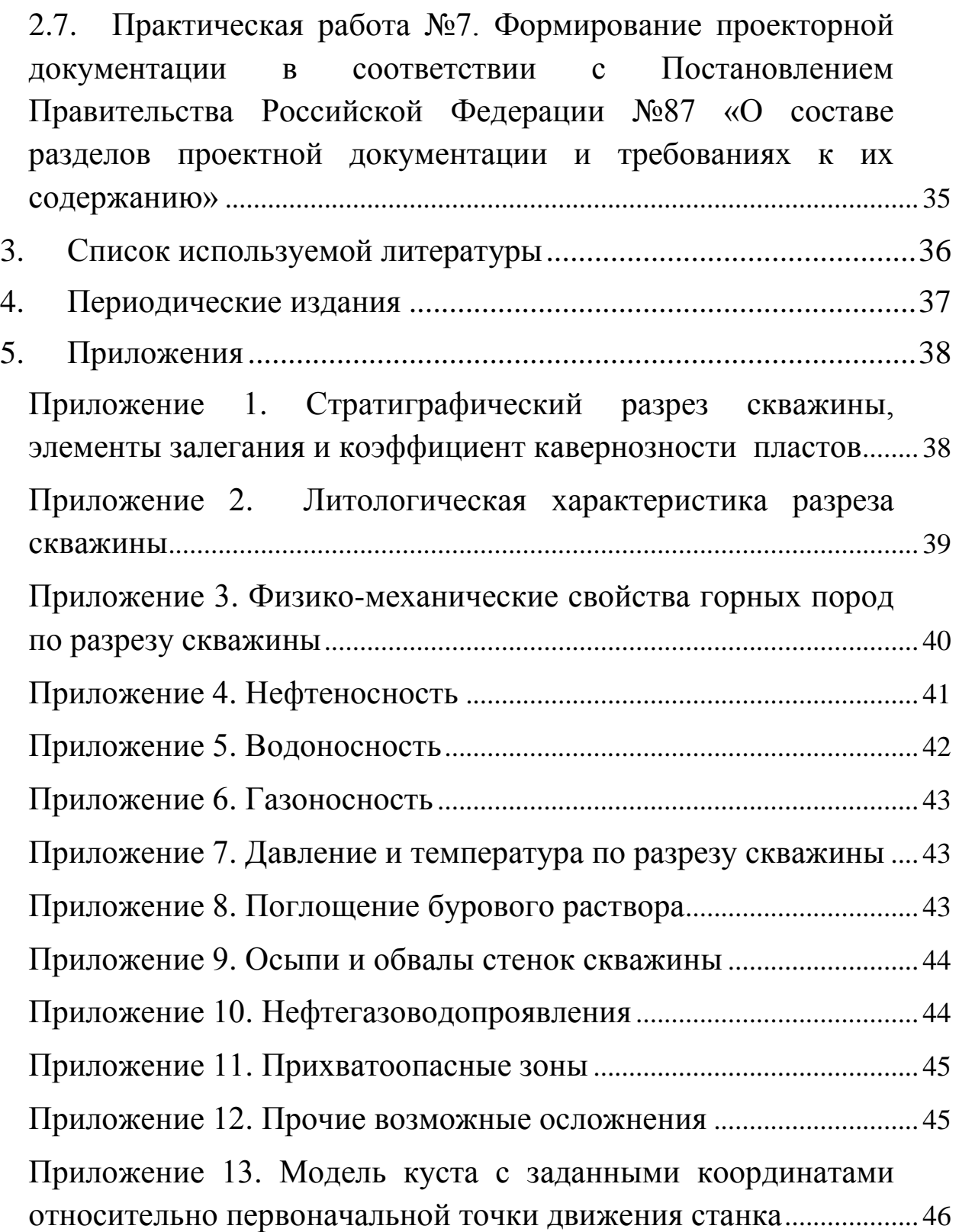

<span id="page-5-0"></span>Основу технико-технологических разработок при бурении нефтяных и газовых скважин составляет технический проект, содержание которого определяет все основные технические решения, номенклатуру и количество технических средств для реализации выбранной технологии на всех этапах строительства скважин. Эффективность технологических решений определяется степенью научной обоснованности принимаемых решений и достоверностью исходной информации.

Приобретение практических навыков в области проектирования строительства нефтяных и газовых скважин представляется на сегодняшний день весьма актуальным в плане подготовки студентов бакалавриата, обучающихся по профилю 131010 «Бурение нефтяных и газовых скважин» направления 131000 «Нефтегазовое дело».

Отличительной особенностью программного обеспечения «Инженерные расчеты строительства скважин» является систематизация и анализ информации о процессе бурения, об осложнениях, авариях и методах их устранения, а также сопоставление данных строительства с проектом, на основании которого может приниматься решение на пересчет проектных данных.

Учебное издание состоит из следующих разделов:

– описание программного обеспечения «Инженерные расчеты строительства скважин»;

– задания к практическим работам по курсу «Основы проектирования строительства скважин», который входит в профессиональный цикл дисциплин бакалаврской программы «Бурение нефтяных и газовых скважин»;

– список литературы;

– приложения.

Все задания в данном издании предназначены для проведения практических занятий по дисциплине «Основы проектирования строительства скважин» в соответствии с Федеральным Государственным образовательным стандартом высшего профессионального образования по направлению подготовки 131000 «Нефтегазовое дело».

Проведение практических работ по дисциплине «Основы проектирования строительства скважин» дает возможность расширения и углубления знаний, определяемых содержанием базовых дисциплин, позволяет студенту расширить знания в области проектирования строительства скважин, а также навыки и компетенции для успешной профессиональной деятельности и дальнейшего обучения в магистратуре.

5

Данная дисциплина является основой для раздела по обоснованию конструкции скважин в выпускной работе бакалавра.

В процессе выполнения практических работ в рамках освоения дисциплины «Основы проектирования строительства скважин» у студентов формируются следующие компетенции.

#### **1. Общекультурные компетенции**

способность:

- обобщать, анализировать, воспринимать информацию, ставить цели и выбирать пути ее достижения (ОК-1);

- быть готовым к кооперации с коллегами, работе в коллективе (ОК-4);

- использовать нормативные правовые документы в своей деятельности (ОК-7);

- стремиться к саморазвитию, повышению своей квалификации и мастерства (ОК-9).

#### **2. Профессиональные компетенции**

способность:

- самостоятельно приобретать новые знания, используя современные образовательные и информационные технологии (ПК-1);

- использовать основные законы естественнонаучных дисциплин в профессиональной деятельности, применять методы математического анализа и моделирования, теоретического и экспериментального исследования (ПК-2);

- владеть основными методами, способами и средствами получения, храпения, переработки информации, работать с компьютером как средством управления информацией (ПК-4);

- составлять и оформлять научно-техническую и служебную документацию (ПК-5);

- применять в практической деятельности принципы рационального использования природных ресурсов и защиты окружающей среды (ПК-10);

- обоснованно применять методы метрологии и стандартизации (ПК-11);

- использовать методы технико-экономического анализа (ПК-13);

- анализировать использование принципов системы менеджмента качества;

- выполнять отдельные элементы проектов на стадиях эскизного, технического и рабочего проектирования (ПК-22);

- использовать стандартные программные средства при проектировании;

- составлять в соответствии с установленными требованиями типовые проектные, технологические и рабочие документы (ПК-24).

Объектно-ориентированные теоретические знания и практические навыки, получаемые студентами в ходе выполнения практических работ, могут быть использованы при прохождении практики в соответствии с учебным планом.

6

## <span id="page-7-0"></span>**1. Программный комплекс «Инженерные расчеты строительства скважин»**

#### **1.1.Описание и руководство пользователя**

<span id="page-7-1"></span>Программный комплекс «Инженерные расчеты строительства скважин» представляет собой интегрированный пакет программных модулей, позволяющий решать инженерные задачи и задачи оперативного контроля процесса строительства скважин, оперативно анализировать процессы, протекающие в ходе строительства скважины, накапливать данные о построенных скважинах. В качестве методической базы программного комплекса используются утвержденные отечественные руководящие документы. Основными возможностями программного комплекса являются:

- 1) создание профиля скважины;
- 2) выбор обсадной колонны;
- 3) цементирование обсадной колонны;
- 4) выбор бурильной колонны и компоновок низа бурильной колонны;
- 5) гидравлика промывки;
- 6) формирование отчетности.

Главное окно (рис. 1) содержит элементы управления, позволяющие создавать и редактировать объекты расчета, копировать их в текущей базе данных и импортировать из внешних баз данных.

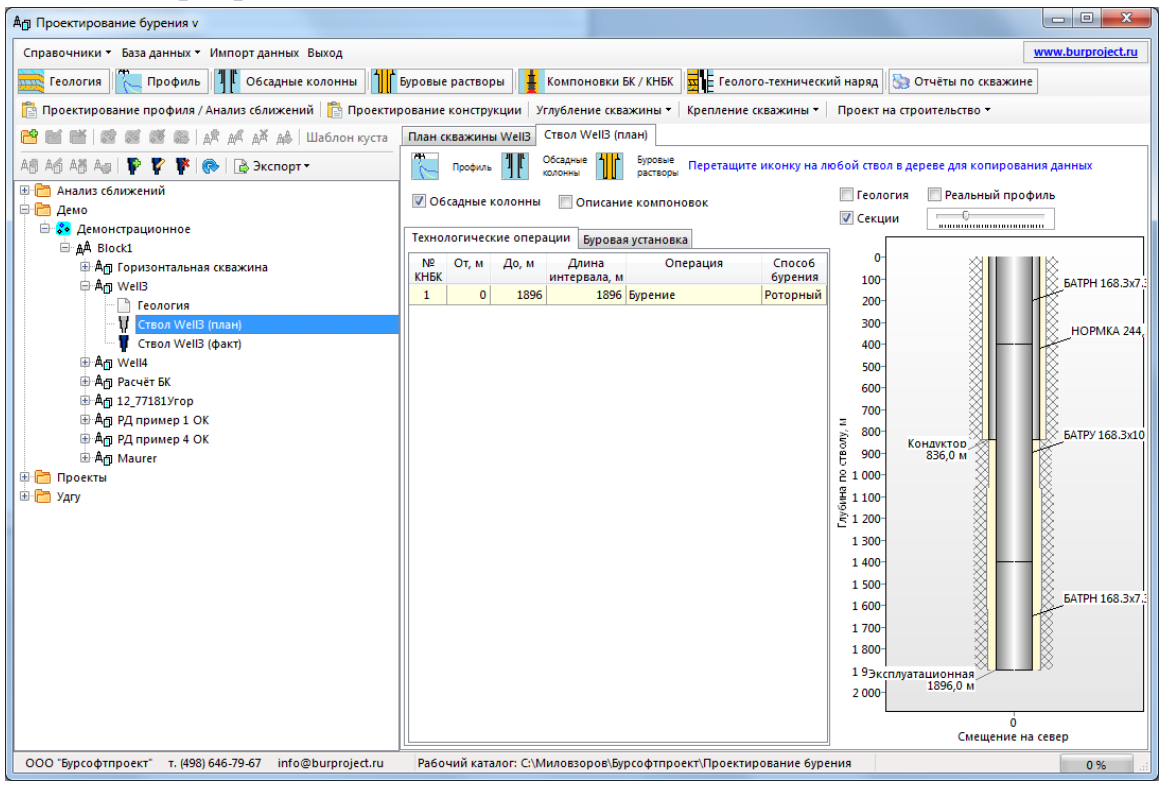

Рис.1. Главное окно программного комплекса «Инженерные расчеты строительства скважин»

В верхней части главного окна находятся три группы меню. Первая содержит элементы:

- «Справочники» вызывает формы ввода и редактирования справочников;
- «Базы данных» базы данных справочников и стандартных условий;
- «Импорт данных» позволяет импортировать данные из внешних баз данных;
- «Выход» выход из программы.

Вторая группа меню предназначена для вызова форм ввода и редактирования исходных и промежуточных данных программного комплекса и содержит элементы:

- «Геология»;
- «Профиль»;
- «Обсадная колонна»;
- «Буровой раствор»;
- «Компоновка бурильной колонны/КНБК»;
- «Геолого-технический наряд»;
- «Отчёт по скважине».

Третья группа меню вызывает модули расчетных задач:

- «Проектирование профиля/Анализ сближения стволов»;
- «Проектирование конструкции»;
- «Углубление скважины»;
- «Крепление скважины»;
- « Проект на строительство».

#### **1.2.Справочники**

<span id="page-8-0"></span>В категории «Справочники» первой группы меню находится информация вложенная в базу данных программы. Здесь находятся справочные данные по буровым установкам, насосам, цементировочным агрегатам, буровым растворам, растворам для крепления, химреагентам для растворов, обсадным и бурильным трубам, элементам компоновки низа бурильной колонны (КНБК), геологии и литологии. Доступ к этой информации осуществляется при выборе соответствующего пункта из списка, который открывается при нажатии на вкладку «Справочники» (рис. 2). Также в программе присутствуют иконки -

и <sup>Q</sup> справочник которые позволяют задавать данные из справочника программного комплекса. Стоит отметить, что в базе данных программы присутствуют не все возможные варианты справочной информации и при

отсутствии выбора из справочника или отсутствии данных в справочнике необходимо самостоятельно вводить значения или наименования в соответствующую графу.

Иконка - служит для перерасчета или расчета заданных параметров.

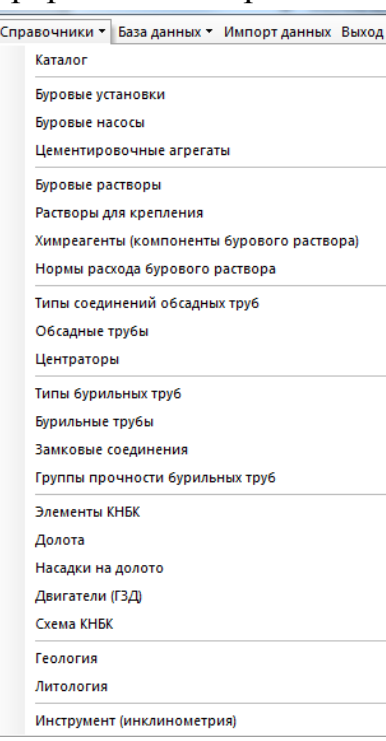

Рис. 2. Вкладка «Справочники»

#### <span id="page-9-0"></span>**1.3. Ввод и редактирование данных по месторождениям, кустам, скважинам**

Для начала работы нужно создать филиал, в котором далее будут добавлены месторождения, кусты и скважины. Филиал будет являться корневой папкой для всех данных. Для добавления, редактирования или удаления филиала можно выбрать соответствующую иконку - , находящуюся под панелью групп меню (рис. 3). При добавлении филиала появляется окно ввода названия филиала (рис. 4).

Далее выполнятся операция добавления месторождения. Для этого можно также при выборе филиала нажать на соответствующую иконку  $\frac{1}{3}$   $\frac{1}{3}$   $\frac{1}{3}$   $\frac{1}{3}$   $\frac{1}{3}$   $\frac{1}{5}$ панели меню (рис. 3) или нажать на строку с названием филиала правой кнопкой мыши и выбрать соответствующий пункт. После добавления месторождения появляется окно редактирования, где можно задать наименование (рис. 5, а) и геодезические координаты (рис. 5, б).

9

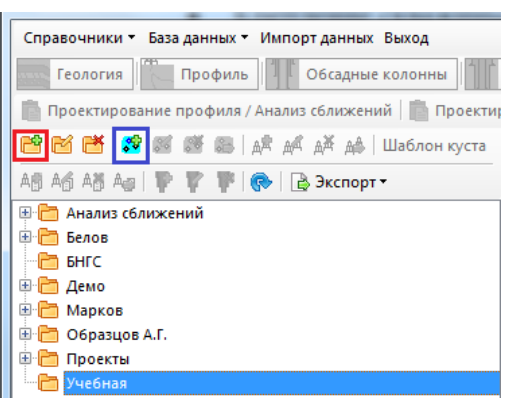

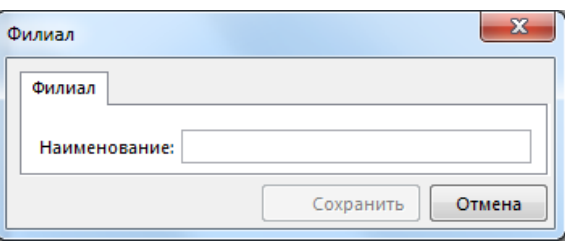

Рис. 4. Окно добавления филиала

Рис. 3. Дерево папок филиалов

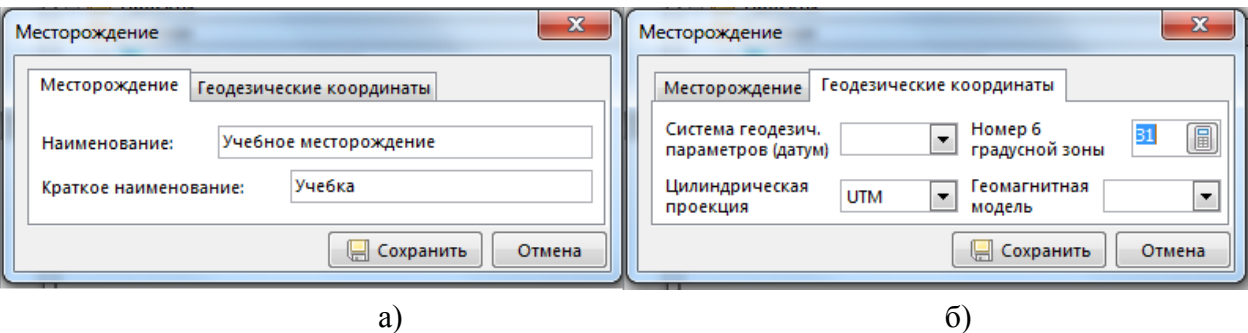

Рис. 5. Добавление месторождения

Добавление, редактирование и удаление куста производится по тому же алгоритму, что и добавление филиалов и месторождений. Для этого используются иконки  $\frac{\mathbb{A}^2 \mathbb{A}^2 \mathbb{A}^3 \mathbb{A}^4}{\mathbb{A}^3 \mathbb{A}^4}$ . Рядом с этими иконками расположен пункт «Шаблон куста». Для создания единичной скважины он не понадобиться, но для создания модели кустового бурения и анализа сближения стволов он необходим. При добавлении куста появляется окно редактирования параметров и наименования куста с двумя вкладками (рис. 6). Во вкладке «Куст» (рис. 6, а) задаются название, тип буровой установки, альтитуда и план разбуривания куста. В следующей вкладке (рис. 6, б) задаются геодезические координаты расположения куста, дата начала бурения куста, магнитное склонение и направление движение станка.

Ввод и редактирование данных по скважинам осуществляется по тому же алгоритму. Иконка добавления скважины <sup>дел</sup> да дал находится под иконкой добавления филиала (также можно воспользоваться добавлением через нажатие правой кнопки мыши по папке куста). Далее появляется окно редактирования данных по скважине с двумя вкладками (рис. 7). В первой вкладке (рис. 7, а) задаются название, альтитуда и глубина по вертикали скважины, во второй (рис. 7, б) – геодезические параметры.

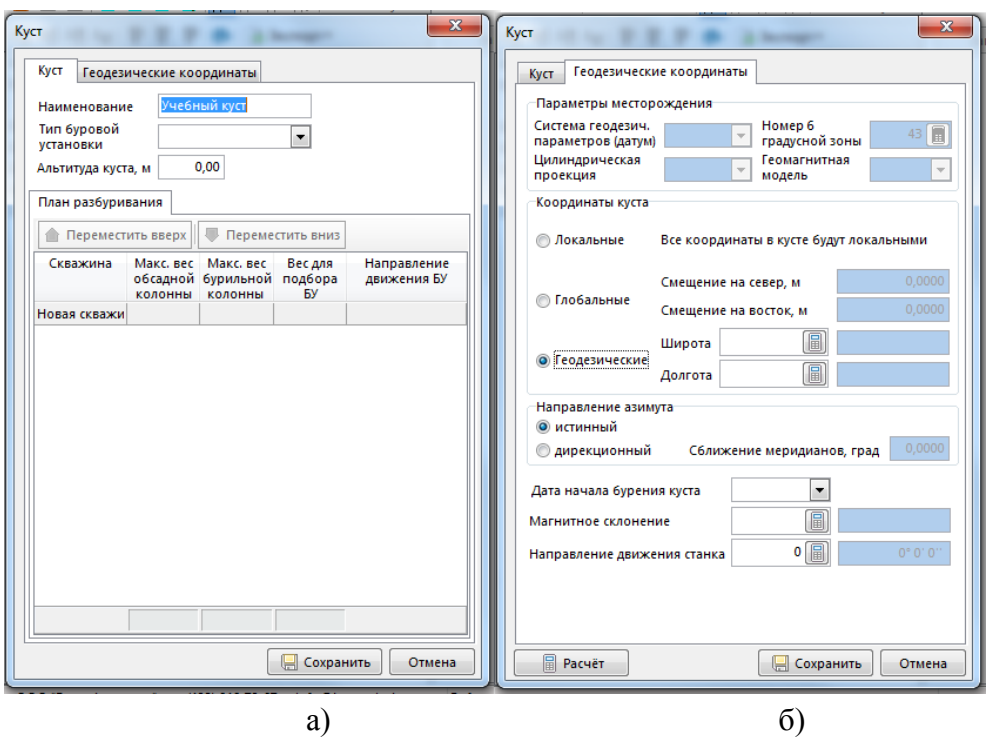

Рис. 6. Добавление куста

Автоматически после добавления в папке скважины формируются три пункта: «Геология», «Ствол (план)», «Ствол (факт)». Каждая скважина в программном комплексе может иметь множество вариантов расчетов (проектные, фактические, допроектированные с учетом частично пробуренного ствола и т.д.). Создание, редактирование данных по стволу скважины осуществляется с помощью иконок  $\|\mathbf{F} \cdot \mathbf{F}\|$ , стоящих далее после иконок, связанных со скважиной.

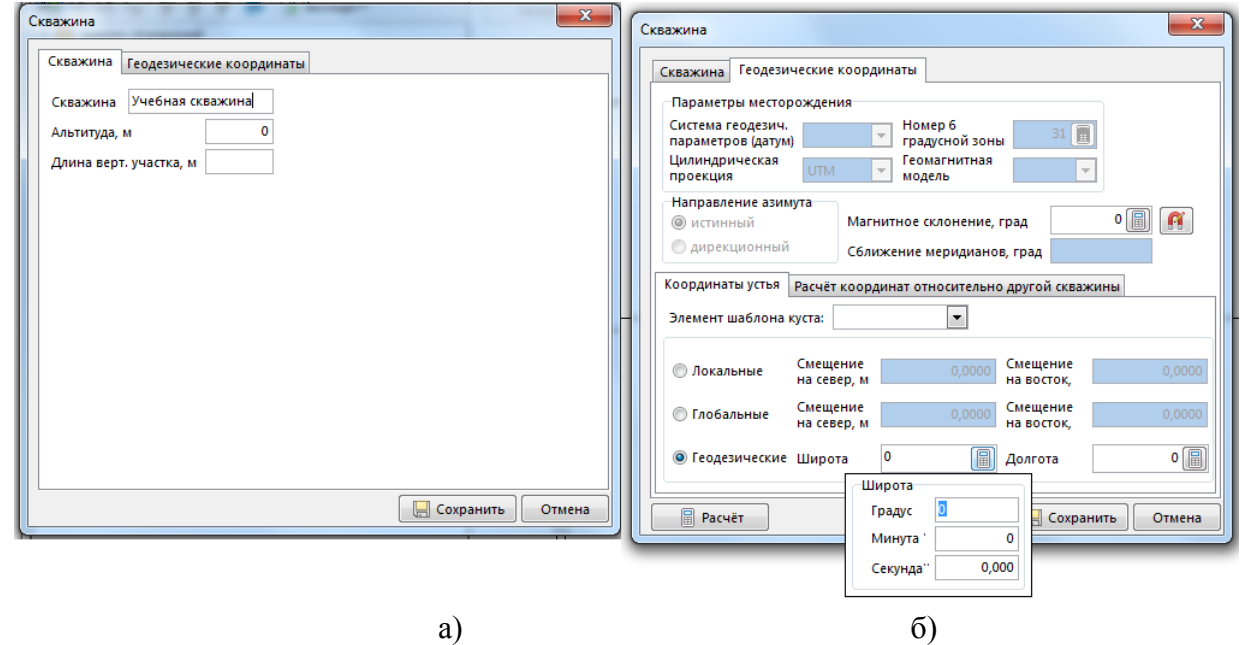

Рис. 7. Добавление скважины

#### **1.4.Форма «Геология»**

<span id="page-12-0"></span>Ввод данных по геологии нужно задавать по отдельной скважине. Для этого при выборе «скважины» необходимо зайти во вкладку «Геология» (рис. 8).

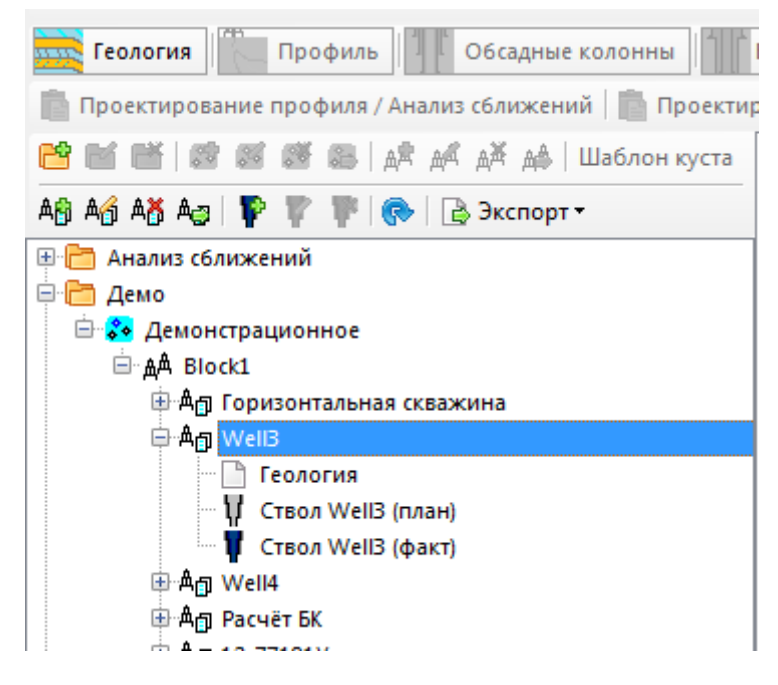

Рис. 8. Выбор вкладки «Геология» на заданной скважине.

На всплывающем окне (рис. 9) находятся четыре вкладки: «Ввод данных по геологическому разрезу» служит для ввода и редактирования данных, «Геологический разрез» – для отображения введенных параметров, «Давление по геологическому разрезу» - для ввода данных по градиентам и давлениям в пластах и «Эксплуатационный объект» - для ввода данных по объекту, на который проводится бурение.

| ▣<br>Ввод проектных данных v12.01<br>同步                                                                                                    |                                                                                                    |                  |      |                              |                            |                                 |  |  |  |  |  |  |
|----------------------------------------------------------------------------------------------------|----------------------------------------------------------------------------------------------------|------------------|------|------------------------------|----------------------------|---------------------------------|--|--|--|--|--|--|
| Расчёт геологии W Отчёт Закрыть                                                                                                    |                                                                                                    |                  |      |                              |                            |                                 |  |  |  |  |  |  |
|                                                                                                    | Геологический разрез   Давление по геологическому разрезу  <br>Ввод данных по геологическому разрезу<br>Эксплуатационный объект |                  |      |                              |                            |                                 |  |  |  |  |  |  |
| Редактирование данных осуществляется на закладке "Ввод данных по геологическому разрезу". После редактирования данных необходимо нажать кнопку "Расчёт". |                                                                                                    |                  |      |                              |                            |                                 |  |  |  |  |  |  |
| Нефтеносный пласт                                                                                                    | Газоносный пласт                                                                                                    | Водоносный пласт |      | Поглощение раствора          |                            |                                 |  |  |  |  |  |  |
| Название стратиграфического Индекс стратиграфического От (верт.), м До (верт.), м<br>подразделения                                                       | подразделения                                                                                                    |                  |      | Коэффициент<br>кавернозности | Плотность<br>породы, г/см3 | Твёрдость по<br>штампу, кгс/мм2 |  |  |  |  |  |  |
| Аптский ярус                                                                                                    | K1a                                                                                                    | Ω                | 1000 | 1,25                         |                            | 100                             |  |  |  |  |  |  |
| Ганькинская                                                                                                    | K <sub>2</sub>                                                                                                    | 1000             | 1500 | 1.4                          |                            | 500                             |  |  |  |  |  |  |
| Средний карбон                                                                                                    | C <sub>2</sub>                                                                                                    | 1500             | 1600 | 1,3                          |                            | 1000                            |  |  |  |  |  |  |
| Средний карбон                                                                                                    |                                                                                                    | 1600             | 1630 | 1,3                          | $\mathbf{0}$               | 1000                            |  |  |  |  |  |  |
| Средний карбон                                                                                                    | C <sub>2</sub>                                                                                                    |                  | 2000 | 1,3                          | 0                          | 1000                            |  |  |  |  |  |  |
| Средний карбон                                                                                                    | Oil1                                                                                                    | 2000             | 2050 | 1,3                          | $\Omega$                   | 1000                            |  |  |  |  |  |  |
| Средний карбон                                                                                                    | C <sub>2</sub>                                                                                                    | 2050             | 3000 | 1,3                          | 0                          | 1000                            |  |  |  |  |  |  |

Рис. 9. Окно «Ввод проектных данных»

Во вкладке «Ввод данных по геологическому разрезу» (рис. 10) задаются все пласты, слагающие толщу пород на данном месторождении.

| 圓                                                                                                    | Ввод проектных данных v12.01                                                                                                    |  |                                                                                                  |        |                |      |      |     | 回<br>$\Box$    |  |  |  |
|----------------------------------------------------------------------------------------------------|----------------------------------------------------------------------------------------------------|--|--------------------------------------------------------------------------------------------------|--------|----------------|------|------|-----|----------------|--|--|--|
|                                                                                                    |                                                                                                    |  |                                                                                                  |        |                |      |      |     |                |  |  |  |
| Геологический разрез   Давление по геологическому разрезу   Ввод данных по геологическому разрезу   Эксплуатационный объект                      |                                                                                                    |  |                                                                                                  |        |                |      |      |     |                |  |  |  |
| Стратиграфия (1)  Нефтеносные пласты (0)   Газоносные пласты (0)   Водоносные пласты (0)   Поглощение бурового раствора (0)   Текучие породы (0) |                                                                                                    |  |                                                                                                  |        |                |      |      |     |                |  |  |  |
|                                                                                                    | Название группы / системы / отдела вводятся один раз для первого пласта группы / системы / отдела                                                                                                    |  |                                                                                                  |        |                |      |      |     |                |  |  |  |
|                                                                                                    |                                                                                                    |  | <b>Ф</b> Добавить пласт <b>Х</b> Быстрый ввод данных $\bigotimes$ Вставить пласт X Удалить пласт |        |                |      |      |     |                |  |  |  |
|                                                                                                    |                                                                                                    |  |                                                                                                  |        | Пласт          |      |      |     |                |  |  |  |
| <b>Группа</b>                                                                                                    | Система<br>Отдел<br>Индекс<br>От (верт.), До (верт.),<br>Коэффициент<br>Плотность<br>Твёрдость по<br>Название<br>стратиграфического<br>стратиграфического<br>породы, г/см3<br>штампу,<br>кавернозности<br>м<br>м<br>подразделения (свита / ярус)<br>KFC/MM2<br>подразделения |  |                                                                                                  |        |                |      |      |     |                |  |  |  |
|                                                                                                    |                                                                                                    |  | $\left  \cdots \right $                                                                          | $\sim$ | $\overline{0}$ | 5000 | 1,25 | 2,2 | $200$ $\cdots$ |  |  |  |
|                                                                                                    |                                                                                                    |  |                                                                                                  |        |                |      |      |     |                |  |  |  |

Рис. 10. Ввод данных по геологическому разрезу

 Сначала задаются пласты, слагающие всю толщу пород на данной скважине во вкладке «стратиграфия», далее дублируются те пласты, которые содержат нефть (вкладка «нефтяные пласты») с характеристиками этих пластов, потом газоносные пласты и т.д. Для добавления данных по пласту нужно выбрать иконку «добавить пласт» и далее заполнять все данные в появившемся окне или выбирать из справочника (иконка -  $\Box$ ), если такое наименование там имеется. Все данные вводятся вручную или при выборе иконки «Быстрый ввод данных» копируются в таблицу в новом окне.

Во вкладке «Геологический разрез» можно увидеть результат ввода данных по стратиграфии и пластам.

Очень важно задать давление и градиенты по тем пластам, которые уже заполнены во вкладке «Ввод данных по геологическому разрезу». Для ввода давлений и градиентов давлений существуют следующие правила.

1. По умолчанию градиент пластового давления соответствует водяному столбу, градиент давления гидроразрыва принимается равным 0,000018 кг/м $^3\!$ .

2. Для каждого интервала должны быть заданы как значения давлений, так и значения градиентов давлений.

3. Градиент давлений на одном интервале (в одном пласте), как правило, имеет одно значение, но может принимать различные значения, если сначала вводятся значения давлений, затем пересчитываются градиенты давлений. Например, на интервале давление задается одним значением, градиенты давлений после пересчета будут иметь разные значения в начале и конце интервала.

4. Чаще всего встречается следующий алгоритм ввода данных по пласту: выбор пласта по наименованию или индексу (ввод индекса), ввод конечной глубины пласта (начальная по умолчанию принимается равной окончанию предыдущего пласта), редактирование градиентов пластовых давлений и

13

градиентов давлений гидроразрыва, редактирование коэффициента кавернозности (по умолчанию принимается равным 1,25).

5. По результатам введѐнных данных внизу окна строятся совмещенные графики давлений и градиентов давлений.

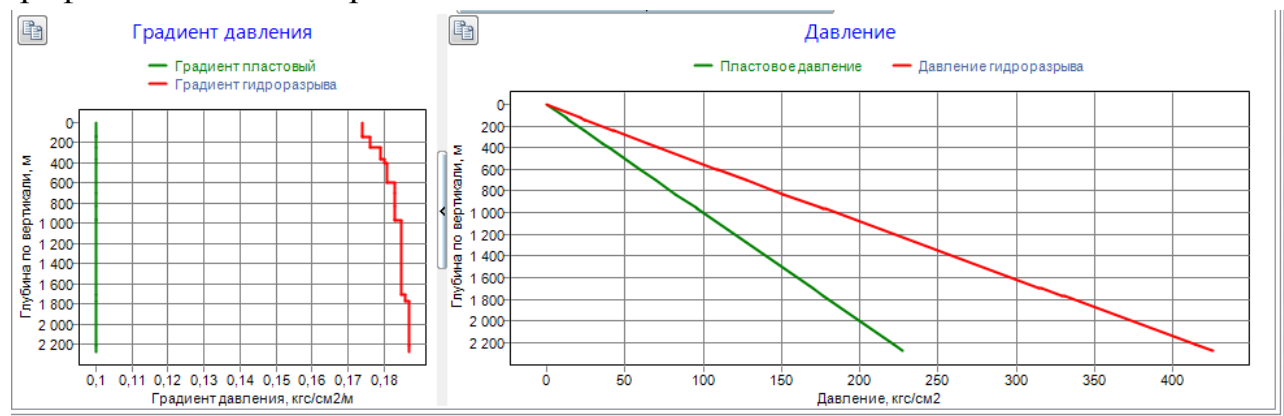

Рис. 11. Графики градиента давлений и давлений

В заключение к этому разделу заполняется вкладка «Эксплуатационный объект» (рис. 12). В неѐ вводятся основные данные по тем нефтеносным и газоносным пластам, которые уже разрабатываются или будут внедряться в разработку.

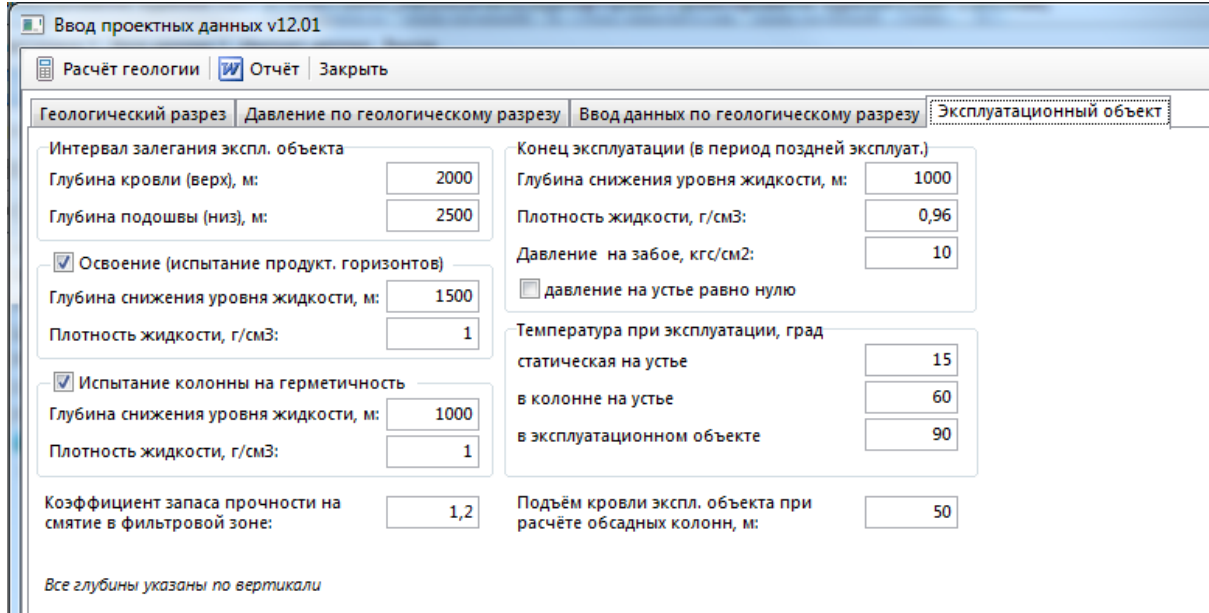

Рис. 12. Вкладка «Эксплуатационный объект»

Как пример, результат ввода данных по разделу «Геология» представлен на рис. 13, где слева находится сам геологический разрез с выделенными разными цветами нефте-, газо- и водоносными пластами и зонами осложнений, а справа – давлениями и градиентами давлений с соответствующими диаграммами к ним по этому разрезу. Результат ввода данных можно также увидеть и вновь отредактировать во вкладке «Геология».

Геологический разрез Давление по геологическому разрезу

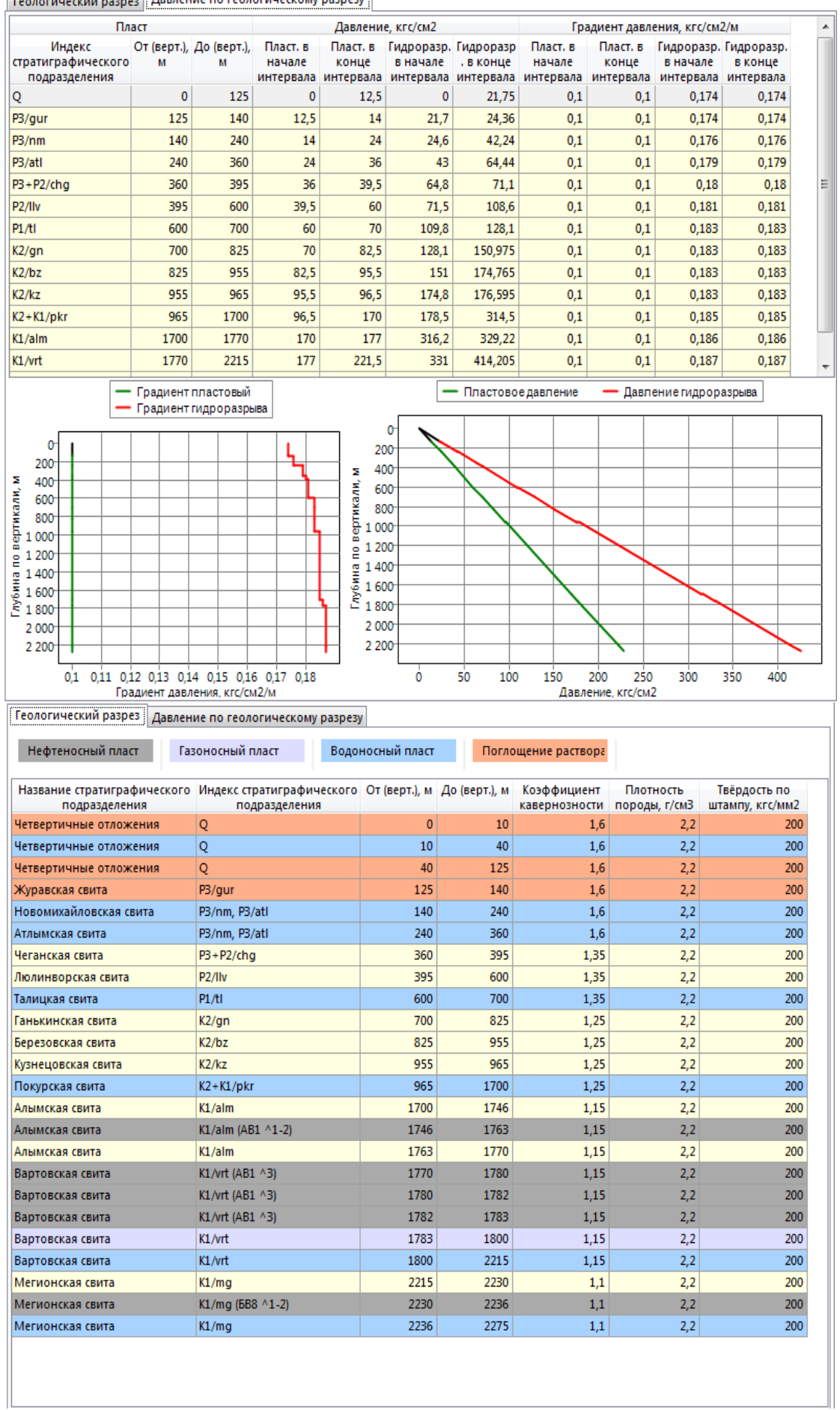

Рис. 13. Заполненная форма «Геология».

## **1.5.Форма «Профиль»**

<span id="page-16-0"></span>Чтобы начать работу с составления профиля скважины, выбирается нужная вкладка «Ствол» и нажимается иконка из третей группы меню «Проектирование профиля/Анализ сближений» или, если уже есть данные по траектории скважины, то нажимается иконка «Профиль» из второй группы меню.

В окне «Проектирование профиля/Анализ сближений» (рис. 14) можно создавать и редактировать план по прокладке скважины в пространстве и вводить уже известные точки траектории.

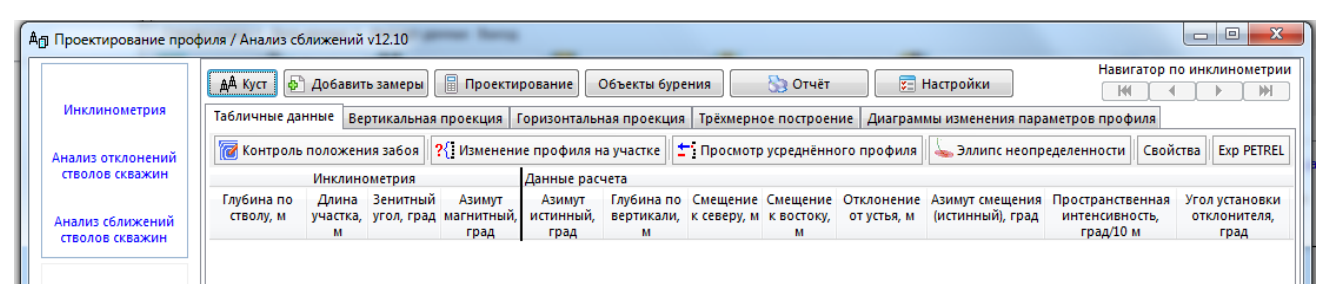

Рис. 14. Вкладка «Проектирование профиля/Анализ сближений»

Вверху окна расположено 6 иконок: «Куст», «Добавить замеры», «Проектирование», «Объект бурения», «Отчет» и «Настройки».

Иконка «Куст» нужна для анализа сближения стволов скважин на определенном кусту. Для этого анализа необходимо, чтобы в папке «Куст» уже имелись скважины с заданными траекториями. По этим траекториям производится непосредственно анализ и опасность сближения. Также в данном окне можно увидеть расположение скважин на кусте и геодезические данные по ним.

Иконка «Добавить замеры» нужна для добавления уже известных данных по траектории скважины. Эти данные могут служить опорной точкой для дальнейших работ по проектированию траектории скважины, нового ствола многозабойной скважины или бокового ствола. При выборе этой иконки появляется окно, в которое вводятся данные по глубине, стволу скважины, а также значения азимута и зенитных углов.

Иконка «Проектирование» открывает основное окно проектирования траектории скважины (рис. 15), в котором задается профиль и начальные значения для расчета траектории.

В зависимости от задачи и конечной траектории выбирается метод расчета профиля. Внизу окна указаны методы, по которым и будет произведен расчет, где задаются нужные параметры и программа рассчитывает участки набора и падения зенитного угла, а также стабилизации. Для разных методов расчета нужны разные первоначальные данные. При выбирается тот, который подходит для конкретной задачи с учетом геологического разреза, а именно – зон осложнений. Возможен вариант неполного расчета по одной модели всей траектории, а комплексного подхода, то есть расчета отдельных участков разными методами, которые в общей сложности составляют полную траекторию. К тому же возможно вручную достроить или построить полностью траекторию, но при этом необходимо учесть все технологические особенности проектирования. Конечный результат можно увидеть во вкладке «Трехмерное построение».

|              | <b>П.</b> Проектирование                                                                                                    |                                      |      |                                                                                                    |      |               |      |                          |                  |      |       |                                           |      |  | $\begin{array}{c c c c c c} \hline \multicolumn{3}{c }{\mathbf{0}} & \multicolumn{3}{c }{\mathbf{0}} \end{array}$<br>х |
|--------------|----------------------------------------------------------------------------------------------------|--------------------------------------|------|----------------------------------------------------------------------------------------------------|------|---------------|------|--------------------------|------------------|------|-------|-------------------------------------------|------|--|----------------------------------------------------------------------------------------------------|
|              | <b>Прёхмерное построение</b><br><b>X</b> Удалить метод (Del) <b>CTM</b> Отменить<br><b>В Сохранить Вернуть В Разбить метод</b><br>• Вставить метод (Ins)<br>Направление азимута: истинный                                                                                                    |                                      |      |                                                                                                    |      |               |      |                          |                  |      |       |                                           |      |  |                                                                                                    |
|              | • Автоматический пересчёт данных инклинометии (при изменении параметров метода проектирования) Понтроль положения забоя ПОбъекты бурения и зона контакта                                                                                                    |                                      |      |                                                                                                    |      |               |      |                          |                  |      |       |                                           |      |  |                                                                                                    |
|              | № Глубина Зенитный Азимут, Вертикальная Смещение Смещение Отклонение<br>Угол<br>Интенсив. Интенсив.<br>Длина<br>Индекс<br>T <sub>M</sub><br>Азимут<br>Пространств.<br>глубина, м<br>к северу, м к востоку, от устья, м<br>смещения<br>угол, град<br>град<br>интенсив<br>установки<br>по зениту, по азимуту, участка, сложности участка<br><b>no</b><br>град/10 м<br>(истин.), град<br>отклон., град град/10 м град/10 м<br>бурения<br>стволу, м<br>м<br>м |                                      |      |                                                                                                    |      |               |      |                          |                  |      |       |                                           |      |  |                                                                                                    |
| $\mathbf{1}$ | 0,00                                                                                                    | 0,00                                 | 0,00 | 0.00                                                                                                    | 0,00 | 0.00          | 0.00 | 0.00                     | 0.000            | 0.00 | 0.000 | 0.000                                     | 0.00 |  | 0,000 TIE LINE<br><b>INSERT</b>                                                                                        |
|              |                                                                                                    |                                      |      |                                                                                                    |      |               |      |                          |                  |      |       |                                           |      |  |                                                                                                    |
|              |                                                                                                    |                                      |      |                                                                                                    |      |               |      |                          |                  |      |       |                                           |      |  |                                                                                                    |
|              |                                                                                                    |                                      |      |                                                                                                    |      |               |      |                          |                  |      |       |                                           |      |  |                                                                                                    |
|              |                                                                                                    |                                      |      |                                                                                                    |      |               |      |                          |                  |      |       |                                           |      |  |                                                                                                    |
|              |                                                                                                    |                                      |      |                                                                                                    |      |               |      |                          |                  |      |       |                                           |      |  |                                                                                                    |
|              |                                                                                                    |                                      |      |                                                                                                    |      |               |      |                          |                  |      |       |                                           |      |  |                                                                                                    |
|              |                                                                                                    |                                      |      |                                                                                                    |      |               |      |                          |                  |      |       |                                           |      |  |                                                                                                    |
|              |                                                                                                    |                                      |      |                                                                                                    |      |               |      |                          |                  |      |       |                                           |      |  |                                                                                                    |
| $\leftarrow$ |                                                                                                    |                                      |      |                                                                                                    |      |               | m.   |                          |                  |      |       |                                           |      |  |                                                                                                    |
|              |                                                                                                    |                                      |      | После добавления, вставки, удаления метода проектирования или редактировании параметров метода проектирования выполните "Расчёт"              |      |               |      |                          |                  |      |       |                                           |      |  | R Pacuët (F2)                                                                                                    |
|              |                                                                                                    |                                      |      | J-профиль S - профиль Пространственная кривая   Плоская дуга на точку   Плоская дуга на направление   Участок стабилизации   Дуга-Прямая-Дуга |      |               |      |                          |                  |      |       |                                           |      |  |                                                                                                    |
|              |                                                                                                    | Зафиксируйте любые два параметра     |      |                                                                                                    |      |               |      | Координаты цели:         |                  |      |       |                                           |      |  |                                                                                                    |
|              |                                                                                                    | Длина 1-участка стабилизации, м:     |      |                                                                                                    |      | Выход на цель |      | Глубина по вертикали, м: |                  |      |       | <b>Дуга-прямая (тангенциальный метод)</b> |      |  |                                                                                                    |
|              |                                                                                                    | Интенсивность по зениту, град/10м:   |      |                                                                                                    |      |               |      | Отклонение, м:           |                  |      |       | Смещение на север, м:                     |      |  |                                                                                                    |
|              |                                                                                                    | Зенитный угол в конце профиля, град: |      |                                                                                                    |      |               |      | Азимут отклонения, град: |                  |      |       | Смещение на восток, м:                    |      |  |                                                                                                    |
|              |                                                                                                    | Длина 2-участка стабилизации, м:     |      |                                                                                                    |      |               |      | Имя цели:                | Цель отсутствует |      | ٠     |                                           |      |  |                                                                                                    |
|              |                                                                                                    |                                      |      |                                                                                                    |      |               |      |                          |                  |      |       |                                           |      |  |                                                                                                    |
|              |                                                                                                    |                                      |      |                                                                                                    |      |               |      |                          |                  |      |       |                                           |      |  |                                                                                                    |

Рис. 15. Окно «Проектирование»

Ввод данных по траектории так же можно осуществить с помощью иконки «Профиль» из второй группы меню (рис. 16). Здесь вводятся непосредственно данные, которые уже известны.

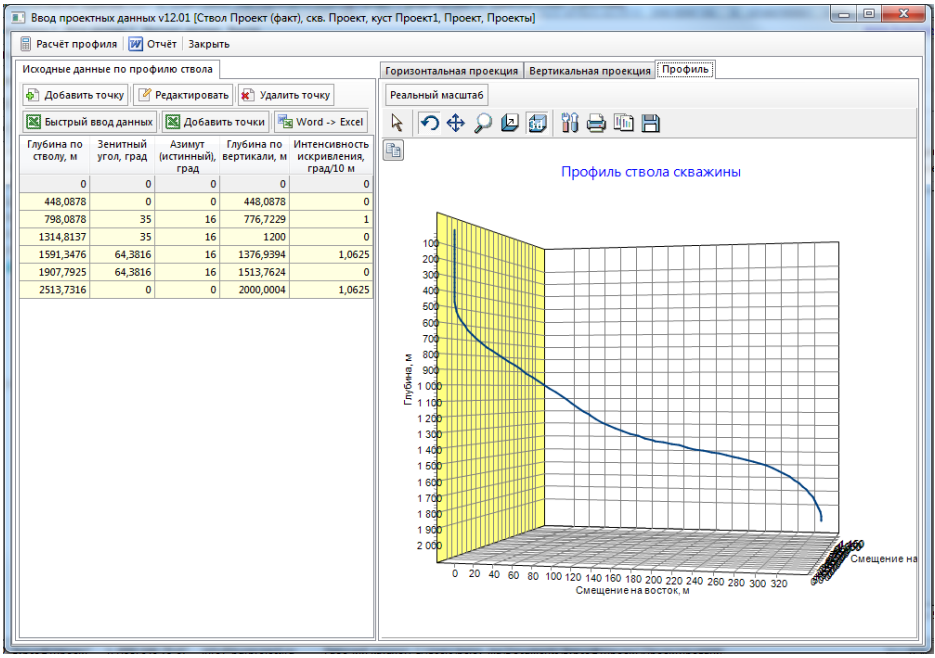

Рис. 16. Окно ввод проектных данных

Возможны 2 варианта ввода: через иконку «Быстрый ввод данных», где появляется окно «Ввод инклинометрии» (рис. 17), или последовательным добавлением точек траектории (иконка «Добавить точку»).

|                | Вставить из буфера    | Вставить в указанную позицию (Ctrl + V) |              |  |  |  |  |  |  |
|----------------|-----------------------|-----------------------------------------|--------------|--|--|--|--|--|--|
|                | Очистить              | Удалить выбранные строки                |              |  |  |  |  |  |  |
|                | Магнитный азимут      |                                         |              |  |  |  |  |  |  |
|                | Глубина (ствол),<br>M | Зенитный угол,<br>град                  | Азимут, град |  |  |  |  |  |  |
| 1              | 0,00                  | 0,00                                    | 0,00         |  |  |  |  |  |  |
| $\overline{2}$ | 70,00                 | 0,00                                    | 0,00         |  |  |  |  |  |  |
| з              | 300,00                | 0,00                                    | 0,00         |  |  |  |  |  |  |
| 4              | 651,00                | 28,08                                   | 256,89       |  |  |  |  |  |  |
| 5              | 745,00                | 28,08                                   | 256,89       |  |  |  |  |  |  |
| 6              | 1412,00               | 28,08                                   | 256,89       |  |  |  |  |  |  |
| 7              | 1670,00               | 10,00                                   | 256,89       |  |  |  |  |  |  |
| 8              | 1820,00               | 10,00                                   | 256,89       |  |  |  |  |  |  |
| 9              | 1846,00               | 10,00                                   | 256,89       |  |  |  |  |  |  |
| 10             | 1896,00               | 10,00                                   | 256,89       |  |  |  |  |  |  |
| 11             |                       |                                         |              |  |  |  |  |  |  |
| 12             |                       |                                         |              |  |  |  |  |  |  |
| 13             |                       |                                         |              |  |  |  |  |  |  |
| 14             |                       |                                         |              |  |  |  |  |  |  |
| 15             |                       |                                         |              |  |  |  |  |  |  |
| 16             |                       |                                         |              |  |  |  |  |  |  |
| 17             |                       |                                         |              |  |  |  |  |  |  |
| 18             |                       |                                         |              |  |  |  |  |  |  |
| 19             |                       |                                         |              |  |  |  |  |  |  |
| 20             |                       |                                         |              |  |  |  |  |  |  |
| 74             | Ш                     |                                         | þ            |  |  |  |  |  |  |

Рис. 17. Окно ввода инклинометрии

#### <span id="page-18-0"></span>**1.6. Форма «Обсадные колонны»**

После того как введены данные по геологии и задан профиль скважины, нужно выбрать обсадные колонны. Для того, чтобы задать колонны, можно воспользоваться иконкой «Обсадные колонны» во второй группе меню или иконкой «Проектирование конструкции» в третьей группе меню.

Если отсутствуют данные по обсадным колоннам, а именно их диаметры и компоновки низа бурильной колонны, то нужно выбрать их, ориентируясь на профиль скважины и геологические особенности. Ввод этих данных производится при выборе иконки «Проектирование конструкции» (рис. 18).

Данное окно содержит 3 иконки: «Подбор глубин спуска и диаметров обсадных колонн», «Подбор секций обсадных колонн», «Параметры скважины», а также 2 вкладки: «Технологические операции» и «Конструкция скважины».

| • Подбор глубин спуска и диаметров обсадных колонн                                          | <b>Вет Подбор секций обсадных колонн</b> Параметры скважины • Закрыть |
|---------------------------------------------------------------------------------------------|-----------------------------------------------------------------------|
| Обсадные колонны<br>Описание компоновок<br>Подбор глубин спуска и диаметров обсадных колонн | Конструкция скважины Профиль ствола                                   |
| Технологические операции<br>Конструкция скважины                                            | Смещение<br>√ Реальный профиль<br><b>Пеология</b>                     |
| Способ бурения<br>Nº<br>OT, M<br>До, м<br>Длина<br>Операция                                 | ◎ Север ◎ Запад<br>√ Секции<br>₩<br>m<br>                             |
| <b>КНБК</b><br>интервала, м                                                                 | $-100-$                                                               |
|                                                                                             | $0 -$                                                                 |
|                                                                                             | $100 -$                                                               |
|                                                                                             | $200 -$                                                               |
|                                                                                             | $300 -$                                                               |
|                                                                                             | 400                                                                   |
|                                                                                             | $500 -$                                                               |
|                                                                                             | 600-<br>700-                                                          |
|                                                                                             | $800 -$                                                               |
|                                                                                             | $900 -$                                                               |
|                                                                                             | $1000 -$                                                              |
|                                                                                             | 1 1 0 0 -                                                             |
|                                                                                             | 1 2 0 0 -                                                             |
|                                                                                             | 1 3 0 0 -                                                             |
|                                                                                             | 1 4 0 0                                                               |
|                                                                                             | 1500                                                                  |
|                                                                                             | 1 600-                                                                |
|                                                                                             | 1 7 0 0 -                                                             |
|                                                                                             | 1800                                                                  |
|                                                                                             | 1900-                                                                 |
|                                                                                             | $2000 -$                                                              |
|                                                                                             | 2 1 0 0 -                                                             |
|                                                                                             | 2 2 0 0 -                                                             |
|                                                                                             | 2 3 0 0 -<br>2 4 0 0 -                                                |
|                                                                                             | $2500 -$                                                              |
|                                                                                             | $2600 -$                                                              |
|                                                                                             | 2 7 0 0 -                                                             |
|                                                                                             | 2 8 0 0 -                                                             |
|                                                                                             | 2 9 0 0 -                                                             |
|                                                                                             | $-600$<br>$-400$<br>$-200$<br>$-800$<br>200<br>$-1000$<br>Ô.          |
|                                                                                             | Смещение на север                                                     |
|                                                                                             |                                                                       |

Рис. 18. Окно «Проектирование конструкции»

Для проектирования обсадных колонн выбирается иконка «Подбор глубин спуска и диаметров обсадных колонн». Появившееся окно (рис. 19) содержит всю информацию для подбора необходимых обсадных колонн.

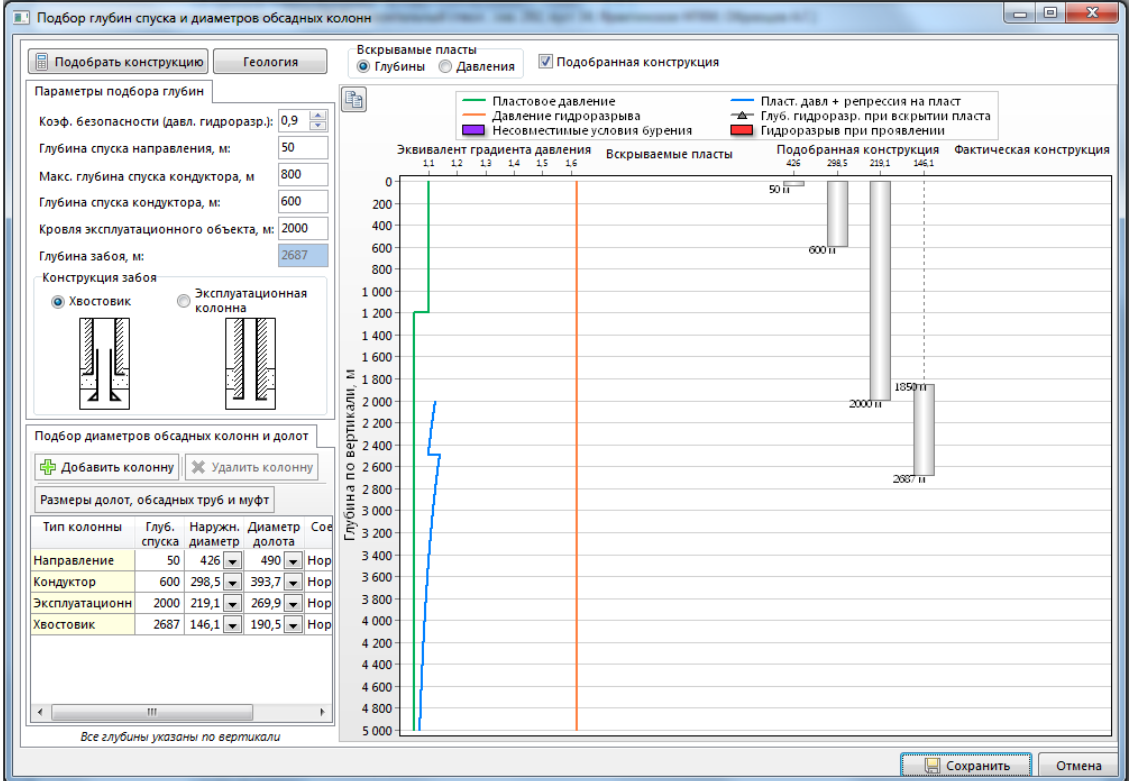

Рис. 19. Окно «Подбор глубин спуска и диаметров обсадных колонн»

Справа находится график, в котором наглядно показаны пластовые давления, давления гидроразрыва, давление при вскрытии пласта, проблемные геологические пласты и секции обсадной колонны, предлагаемые программой. В пункте «Глубины» в верхней части окна в графе «Вскрываемые пласты» представлена информация по пластовым давлениям и геологическим особенностям. Подробная информация по давлениям гидроразрыва и запасу безопасности представлена в пункте «Давления».

Слева расположены все параметры для ввода данных по обсадной колонне. Здесь возможна корректировка параметров, заданных программой по умолчанию. Для добавления или удаления колонны выбираются иконки «Удалить колонну» и «Добавить колонну» соответственно. После ввода всех параметров необходимо нажать на иконку «Подобрать конструкцию» вверху окна.

Кроме этого, для справки вверху окна есть иконка «Геология», при нажатии на которую открывается окно с геологическими данными, которые задавались ранее.

Чтобы закончить работу по проектированию обсадной колонны, нужно выбрать обсадные трубы. Для этого в появившемся окне выбирается «Подбор секций обсадных колонн» (рис. 20).

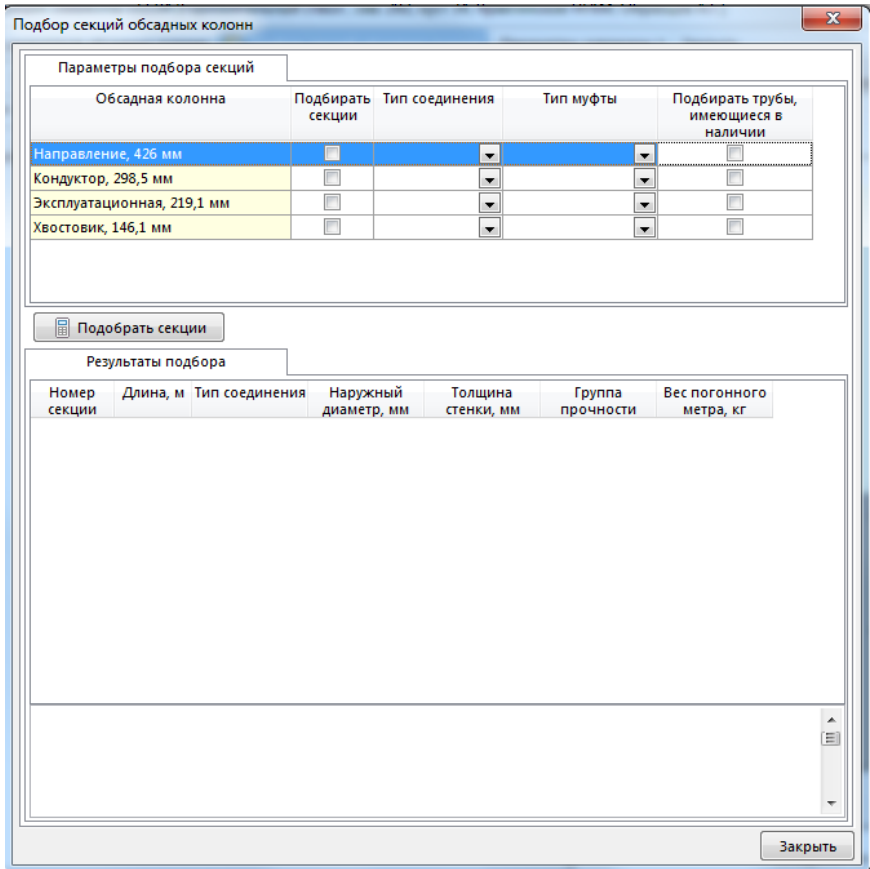

Рис. 20. Окно «Подбор секций обсадных колонн»

Т.к. диаметры и глубины спуска обсадных колонн уже выбраны, в этом окне они будут отображены сверху. Далее выбирается колонна для автоматического расчета и задания группы прочности и толщины стенки. Для этого необходимо отметить нужные колонны в столбце «Подобрать секции» и нажать на кнопку «Подобрать секции», расположенную под таблицей. Программа сама рассчитает и введет конструкцию обсадных труб, а результат можно сразу увидеть в таблице «Результаты подбора». Еще ниже расположено поле, где будут находиться пояснения к автоматическому расчету по каждой секции колонны.

Результат ввода данных представлен в главном окне справа на рисунке. Также, помечая пункты «Геология», «Реальный профиль» и «Секции», можно увидеть наглядно результат ввода данных, а именно – в каких породах располагаются секции, перекрывают ли они пласты с осложнениями, под каким углом они находятся в стволе скважины и т.д. (рис. 21 и 22).

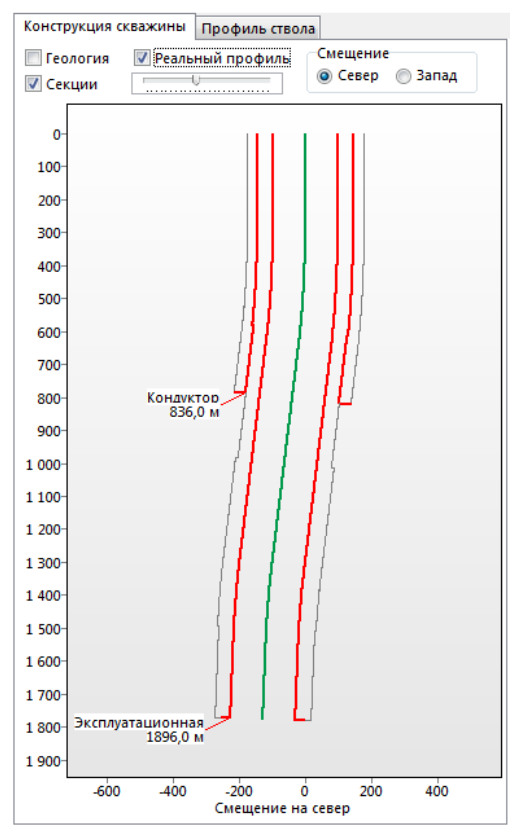

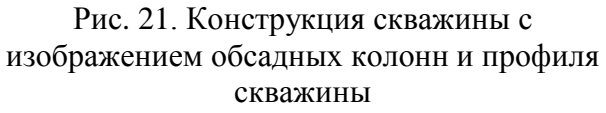

![](_page_21_Figure_4.jpeg)

Рис. 22. Расположение обсадных колонн с диаметрами, группами прочности и соединениями

В иконке «Параметры скважины» дублируются пункты из второй группы меню для быстрого перехода. Вкладка «Технологические операции» нужна для отображения операций в процессе бурения на определенных интервалах. Здесь значения добавляются автоматически и уже после окончания проектирования.

#### **1.7.Форма «Буровые растворы»**

<span id="page-22-0"></span>В зависимости от литологического разреза и глубины скважины по стволу выбираются буровые растворы. Данный этап проектирования можно начать после составления траектории скважины и геологического разреза. Выбор параметров растворов производится во вкладке «Буровые растворы» из второй группы меню. В появившемся окне (рис. 23) находятся три вкладки: «Буровые растворы», «График совмещенных давлений» и «Буровой насос».

Слева во вкладке «Буровые растворы» можно задать раствор, который будет применяться на определенной глубине с нужными реологическими свойствами. Для этого необходимо нажать кнопку «Добавить раствор» и далее задается или выбирается из справочника наименование, плотность, пластическая вязкость и ДНС раствора, а также глубина применения данного раствора. Если уже заданы обсадные колонны, можно воспользоваться кнопкой «Сформировать по обсадным колоннам». В этом случае выдается ряд растворов, подходящих для бурения под обсадные трубы, но не учитывающих геологические особенности разреза скважины. Поэтому рекомендуется самостоятельно выбрать нужный раствор и привязать его в первую очередь к зонам осложнений.

![](_page_22_Figure_3.jpeg)

Рис. 23. Форма «Буровые растворы», главное окно

Справа в окне расположена вкладка «Буровой насос». По расчету расхода насоса можно выбрать подходящий насос из справочника или ввести тот, который там не указан.

Во вкладке «График совмещенных давлений» можно увидеть результат работы по выбору растворов (рис. 24).

![](_page_23_Figure_2.jpeg)

Рис. 24. Форма «Буровые растворы», график совмещенных давлений

#### **1.8.Форма «Компоновки БК/КНБК»**

<span id="page-23-0"></span>После того, как выбраны траектория бурения и обсадные колонны, можно приступить к формированию компоновок бурильной колонны. Для этого нужно зайти во вкладку «Компоновки БК/КНБК» во второй группе меню. В появившемся окне (рис. 25) находятся 3 последовательные категории: «Компоновка», «Состав компоновки (в порядке спуска)», «Технологические операции» и диаграмма.

Для начала работы по подбору компоновок бурильной колонны нужно ввести в первую категорию «Компоновка» при помощи кнопки «Добавить» или «Сформировать по ОК» компоновки. Если выбрать кнопку «Добавить», то в окне со списком заданных обсадных колонн выбирается один пункт, и так далее добавляются все остальные колонны последовательно. Если выбрать «Сформировать по ОК», то список колонн добавится автоматически.

| Веод проектных данных v12.01 [Ствол Учебная скважина (План), скв. Учебная скважина, куст учебный куст, учебное месторождение, Учебная]                             |                                                 | $\mathbf{x}$<br>$\Box$ |
|----------------------------------------------------------------------------------------------------|-------------------------------------------------|------------------------|
| <b>W</b> Отчёт Закрыть                                                                                                    |                                                 |                        |
| Компоновка                                                                                                    | 电                                               | HOPMKA 426             |
| <b>В Удалить</b><br>ф <sup>4</sup> Добавить<br>Редактировать<br>Сформировать по ОК<br>Сормировать хвостовик                                                        | $100 -$                                         |                        |
| Условный<br>Описание КНБК<br>Обсадная колонна<br>Диам.<br>Диам.                                                                                                    | .<br>Направление<br>  50,0 м<br>$200 -$         | <b>НОРМКА 298,5x</b>   |
| номер КНБК<br>колонны, мм долота, мм                                                                                                    | 300<br>400                                      |                        |
|                                                                                                    | 500                                             |                        |
|                                                                                                    | 600<br>Кондуктор<br>600,0 M<br>700              |                        |
|                                                                                                    | 800                                             | <b>HOPMKA 219,1x8</b>  |
|                                                                                                    | 900<br>1 0 0 0                                  |                        |
| m.<br>$\overline{ }$                                                                                                    | 1 1 0 0                                         |                        |
| Состав компоновки (в порядке спуска)                                                                                                    | XXXXXXXXXXXXXXXX<br>1 2 0 0<br>1 3 0 0          |                        |
|                                                                                                    | 1 4 0 0<br>1500                                 |                        |
| <b>Удалить</b><br><b>Добавить элем.</b><br>e.<br>Копир. элем.<br>Редакт, элем.<br>Схема КНБК<br>Загрузить                                                          | 1600                                            |                        |
| N <sub>2</sub><br>Описание<br>Тип<br>Наружный Внутренний Толщина<br>Вес/Вес Замковое<br>Длина, м<br>диаметр, мм диаметр, мм стенки, мм 1 м, кг соединение<br>элем. | 1700<br>1800                                    | <b>HOPMKA 219,1x8</b>  |
|                                                                                                    | 1900                                            |                        |
|                                                                                                    | 2000<br>Эксплуатационная<br>2 1 0 0<br>2018,0 M |                        |
|                                                                                                    | 2 2 0 0                                         |                        |
|                                                                                                    | 2 3 0 0<br>2 4 0 0                              |                        |
|                                                                                                    | 2500                                            |                        |
|                                                                                                    | 2 6 0 0<br>2 7 0 0                              | HOPMKA 146,1x6,5       |
|                                                                                                    | 2 8 0 0                                         |                        |
| m.<br>$\blacktriangleleft$                                                                                                    | 2 9 0 0<br>3 0 0 0                              |                        |
| Технологические операции                                                                                                    | 3 1 0 0 -<br>3 2 0 0                            |                        |
| * Удалить операцию<br>ah.<br>Добавить операцию<br>Редактировать<br>Норма проходки на долото                                                                        | 3 3 0 0                                         |                        |
| Глубина до<br>Вид технологической<br>Способ бурения<br>Глубина от<br>Длина<br>Проходка на Количество                                                               | 3 4 0 0<br>3 5 0 0                              |                        |
| (ствол), м<br>рейсов<br>(ствол), м<br>операции<br>долото, м<br>интервала, м                                                                                        | 3 6 0 0<br>Хвостовик                            |                        |
|                                                                                                    | 3 7 0 0 -<br>3628,4 M<br>3 8 0 0                |                        |
|                                                                                                    | 3 9 0 0                                         |                        |
|                                                                                                    |                                                 | $\bf{0}$               |

Рис. 25. Форма «Компоновки БК\КНБК»

Далее выбирается одна обсадная колонна и для нее задается состав компоновки в одноименной категории. После этого в категории «Состав компоновки (в порядке спуска)» необходимо нажать «Добавить элем.» и появится окно «БК/КНБК» (рис. 26).

Для выбора долота можно воспользоваться справочником или задать все необходимые параметры и наименование вручную.

Далее в категории «Технологические операции» задаются технологические операции для выбранного выше участка под обсадную колонну. Для этого необходимо нажать «Добавить операцию» или «Редактировать операцию», что позволит отредактировать заданную автоматически стандартную операцию. В появившемся окне (рис. 27) нужно выбрать вид операции, способ бурения и применяемый участок.

После задания технологических операций выбирается следующая обсадная колонна и составляется под нее по такой же схеме план работ и применяемые компоновки.

![](_page_25_Picture_32.jpeg)

Рис. 26. Окно БК/КНБК Рис. 27. Окно «Технологическая операция»

Конечный результат работы можно увидеть на диаграмме справа в окне на рис. 28.

![](_page_25_Picture_33.jpeg)

Рис. 28. Заполненная форма «Компоновки БК/КНБК»

#### **1.9.Форма «Геолого-технический наряд»**

<span id="page-26-0"></span>Форма «Геолого-технический наряд» во втором разделе меню является заключительным этапом составления проекта скважины. В данном окне (рис. 29) возможно составить сводный отчет по всем разделам, которые уже заполнены.

![](_page_26_Figure_2.jpeg)

Рис. 29. Форма «Геолого-технический наряд»

В этом окне 5 вкладок: «Эскиз ГТН 1», «Эскиз ГТН 2», «Эскиз графика совмещенных давлений», «Ввод данных по геологической части» и «Ввод данных по технологической части». Во вкладке «Эскиз ГТН 1» расположена таблица со всеми данными, которые уже были введены. На данном этапе будут пустыми столбцы 6, 14, 28 и 30 – «Литологический разрез», «Электрометрические работы», «Оснастка талевой системы» и «Примечания». Столбцы 6, 14 и 30 можно заполнить во вкладке «Ввод геологических данных». При открытии данной вкладки появляется окно (рис. 30), где вверху расположены две вкладки «Стратиграфия» и «Давление и температура», в которых уже находятся введенные ранее данные, и вкладка «Литология», которая дает возможность задать информацию по составу пород и привязать их к стратиграфическому разрезу. Для этого нужно выбрать стратиграфическое подразделение и нажать кнопку «Добавить» во вкладке «Литология». Откроется справочный список, из которого и выбирается нужная порода. Задавать литологию в выбранном стратиграфическом интервале нужно поочередно, так как она сложена, сверху вниз. Если таковой породы нет, то

26

можно оставить данный пласт без литологической информации, так как в возможности программы не заложено добавление вручную новых видов пород. Не достающую информацию возможно будет добавить после формирования отчета по скважине.

| П.   ГТН / ГСД v12.01 [Ствол Проект (план), скв. Проект, куст Проект1, Проект, Проекты]<br><b>W</b> Отчёт > Экспорт > Закрыть                  |                                                                                                    |         |                    |       |                                               |  |              |       |                                                                         |     |  | $\mathbf{x}$<br>$\Box$<br>$\qquad \qquad \Box$   |  |
|----------------------------------------------------------------------------------------------------|----------------------------------------------------------------------------------------------------|---------|--------------------|-------|-----------------------------------------------|--|--------------|-------|-------------------------------------------------------------------------|-----|--|--------------------------------------------------|--|
| Эскиз ГТН 1   Эскиз ГТН 2   Эскиз графика совмещённых давлений                                                                                 |                                                                                                    |         |                    |       |                                               |  |              |       | Ввод данных по геологической части                                      |     |  | Ввод данных по технической части                 |  |
|                                                                                                    | Литология<br>Стратиграфия Давление и температура                                                                                                |         |                    |       |                                               |  |              |       |                                                                         |     |  |                                                  |  |
|                                                                                                    | Название группы / системы / отдела вводятся один раз для первого пласта группы / системы / отдела<br><b>ФА Добавить Редактировать *</b> Удалить |         |                    |       |                                               |  |              |       |                                                                         |     |  |                                                  |  |
| Группа                                                                                                    |                                                                                                    | Система |                    | Отдел | Свита / ярус                                  |  | OT, M        | до, м | Индекс Глубина Глубина Угол падения Твёрдость<br>пласта, град по штампу |     |  | Краткое наименование<br>Эскиз                    |  |
|                                                                                                    |                                                                                                    |         |                    |       | Четвертичные О                                |  | $\mathbf{0}$ | 125   |                                                                         | 200 |  | горной породы                                    |  |
|                                                                                                    | Пермская                                                                                                    |         |                    |       | Журавская сві P3/gur                          |  | 125          | 140   |                                                                         | 200 |  | ,,,,,,,,,<br>Пески                               |  |
|                                                                                                    |                                                                                                    |         |                    |       | Новомихайло P3/nm                             |  | 140          | 240   |                                                                         | 200 |  | Супеси                                           |  |
|                                                                                                    |                                                                                                    |         |                    |       | Атлымская сви P3/atl                          |  | 240          | 360   |                                                                         | 200 |  | ,,,,,<br>Суглинки                                |  |
|                                                                                                    |                                                                                                    |         |                    |       | Чеганская сви P3+P2/chg                       |  | 360          | 395   |                                                                         | 200 |  |                                                  |  |
|                                                                                                    |                                                                                                    |         |                    |       | Люлинворска: P2/llv                           |  | 395          | 600   |                                                                         | 200 |  |                                                  |  |
|                                                                                                    |                                                                                                    |         |                    |       | Талицкая свит P1/tl                           |  | 600          | 700   |                                                                         | 200 |  |                                                  |  |
|                                                                                                    | Меловая                                                                                                    |         |                    |       | Ганькинская c K2/gn                           |  | 700          | 825   |                                                                         | 200 |  |                                                  |  |
|                                                                                                    |                                                                                                    |         |                    |       | Березовская с K2/bz                           |  | 825          | 955   |                                                                         | 200 |  |                                                  |  |
|                                                                                                    |                                                                                                    |         |                    |       | Кузнецовская K2/kz                            |  | 955          | 965   |                                                                         | 200 |  |                                                  |  |
|                                                                                                    |                                                                                                    |         |                    |       | <b><i><u>Dominerso ceu KO-K1 Inkr</u></i></b> |  | 230          | 1700  |                                                                         | 200 |  |                                                  |  |
| Интервалы отбора керна   Данные по испытанию пластов   ГФР (электрометрические работы)   Возможные осложнения                                  |                                                                                                    |         |                    |       |                                               |  |              |       |                                                                         |     |  | Технико-технологические мероприятия (примечания) |  |
| <b>ФА Добавить интервал • ХА Удалить интервал</b><br>Индекс<br>Интервал, м<br>Метраж<br>стратиграфического<br>отбора<br>подразделения<br>керна |                                                                                                    |         |                    |       |                                               |  |              |       |                                                                         |     |  |                                                  |  |
|                                                                                                    |                                                                                                    |         | от (верх) до (низ) | м     |                                               |  |              |       |                                                                         |     |  |                                                  |  |
|                                                                                                    |                                                                                                    | 1800    | 1810               | 10    |                                               |  |              |       |                                                                         |     |  |                                                  |  |
|                                                                                                    |                                                                                                    | 1930    | 1940               | 10    |                                               |  |              |       |                                                                         |     |  |                                                  |  |

Рис. 30. Окно добавления литологического разреза

Далее следует обратить внимание на вкладки внизу окна «ГТН/ГСД». В каждой из этих вкладок есть иконка «Добавить интервал/испытание/запись», с помощью которой вводится в новою графу нужная информация.

Во вкладке «Ввод данных по технологической части» (рис. 31) можно отредактировать компонентный состав заданного ранее бурового раствора и добавить данные по оснастке талевой системы. Чтобы составить рецептуру, сначала необходимо выбрать буровой раствор, далее нажать на кнопку «Добавить компонент» или «Быстрый ввод данных» и заполнить графы, характеризующие этот компонент. Также можно воспользоваться кнопкой «Загрузить рецептуру» и в открывшемся окне выбрать подходящую рецептуру, ранее использованную в других проектах программы. Стоит отметить, что данные по компонентам растворов отсутствуют в справочниках программы, так что добавить из справочника компонент не получится.

Чтобы добавить оснастку талевой системы, необходимо выбирать одноименную вкладку, нажать на кнопку «Добавить запись» и заполнить все графы.

Теперь во вкладках «Эскиз ГТН 1», «Эскиз ГТН 2» и «Эскиз графика совмещенных давлений» можно увидеть краткий отчет о всей проделанной работе (пример: рис. 29).

| Эскиз ГТН 1   Эскиз ГТН 2   Эскиз графика совмещённых давлений |                          |                    |       |                                               | Ввод данных по геологической части |     |                            | Ввод данных по технической части                         |  |  |
|----------------------------------------------------------------|--------------------------|--------------------|-------|-----------------------------------------------|------------------------------------|-----|----------------------------|----------------------------------------------------------|--|--|
| Параметры бурового раствора                                    |                          |                    |       |                                               |                                    |     |                            |                                                          |  |  |
| Название (тип) раствора                                        |                          | Интервал, м        |       | Плотность Пластическая Водоотдача<br>ВЯЗКОСТЬ |                                    |     | CHC, MFC/CM2<br>через, мин | Компонентый состав бурового раствора                     |  |  |
|                                                                |                          | от (верх) до (низ) | r/cm3 | c <sub>Π</sub>                                | см3/30мин                          | 10  |                            | • Загрузить рецептуру • Добавить компонент               |  |  |
| Полимерглинистый                                               |                          | 50                 | 1.15  |                                               | $12 \times 9.0$                    | 130 | 60                         | <b>ФА Добавить из справочника 20 Быстрый ввод данных</b> |  |  |
| Полимерглинистый                                               |                          | 50<br>240          | 1.15  |                                               | $12 \times 9.0$                    | 30  | 60                         | * Удалить компонент                                      |  |  |
| Полимерглинистый                                               |                          | 760<br>240         | 1.15  |                                               | 12 < 9.0                           | 30  | 60                         |                                                          |  |  |
| Полимерглинистый                                               | 760                      | 1263               | 1.1   |                                               | $10 \le x = 7.0$                   | 20  | 30                         | Название компонента<br><b>Benex</b>                      |  |  |
| Полимерглинистый                                               | 1263                     | 2287               | 1.1   |                                               | $9 - 7.0$                          | 20  | 30                         | <b>Caustic Soda</b>                                      |  |  |
| Полимерглинистый                                               | 2287                     | 2470               | 1.1   |                                               | $9 \times 6.0$                     | 20  | 30                         |                                                          |  |  |
| Биополимерный                                                  | 2470                     | 2975               | 1.06  |                                               | $9 - 5.0$                          | 17  | 25                         | <b>Polypac R</b>                                         |  |  |
|                                                                |                          |                    |       |                                               |                                    |     |                            | Барит                                                    |  |  |
|                                                                |                          |                    |       |                                               |                                    |     |                            | Вода пресная                                             |  |  |
|                                                                |                          |                    |       |                                               |                                    |     |                            | Глинопорошок                                             |  |  |
| $\overline{4}$                                                 |                          | m.                 |       |                                               |                                    |     |                            |                                                          |  |  |
|                                                                |                          |                    |       |                                               |                                    |     |                            |                                                          |  |  |
| Режим бурения                                                  | Оснастка талевой системы |                    |       |                                               |                                    |     |                            |                                                          |  |  |
| ф <sup>1</sup> Добавить запись * Удалить запись                |                          |                    |       |                                               |                                    |     |                            |                                                          |  |  |
| Интервал по стволу, м                                          |                          |                    |       | Название технологической операции             |                                    |     |                            | <b>Тип оснастки М х К</b>                                |  |  |
|                                                                | до (низ)                 |                    |       | (бурение, спуск обсадной колонны)             |                                    |     |                            | ĸ<br>м                                                   |  |  |
| от (верх)                                                      |                          |                    |       |                                               |                                    |     |                            |                                                          |  |  |

Рис. 31. Вкладка «Ввод данных по технологической части», окно рецептуры бурового раствора

#### **1.10. Форма «Отчеты по скважине»**

<span id="page-28-0"></span>Форма «Отчеты по скважине» из второй группы меню служит для выведения информации из программы. Зайдя в нее, открывается окно (рис. 31), где слева представлен список отчетов, а справа выводимые данные. Чтобы исключить ненужные данные из отчета, необходимо убрать галочки в нижнем левом углу. Вывод производится с помощью кнопки «Сформировать отчет» в документ MS Word. Отчеты выводятся последовательно в отдельные файлы.

![](_page_28_Picture_71.jpeg)

Рис. 31. Форма «Отчет по скважине»

Кроме этой формы отчеты по разделам можно формировать в соответствующих формах иконкой  $-\sqrt{\frac{S_{\text{other}}}{S_{\text{other}}}}$ 

## **2. Задания для практических занятий**

## <span id="page-29-1"></span><span id="page-29-0"></span>**2.1.Практическая работа №1. Анализ геологических данных по месторождению «Учебное»**

## *2.1.1. Самостоятельная подготовка к занятию*

Для выполнения задания перед занятием повторить разделы дисциплины геологии, связанные с геохронологической шкалой и петрофизическими свойствами пород: глины, песчаники, суглинки, алевролиты, известняки, ангидриты, доломиты, аргиллиты, мергели. Иметь представление об осложнениях, возникающих в процессе бурения, связанных с поглощением бурового раствора. Знать определения пластового давления, градиента давления, газонасыщености флюидов, твердости и плотности пород.

## *2.1.2. Задание*

Задать геологические данные месторождения «Учебное» по исходным данным. Указать пласты, содержащие газ и флюиды. Выбрать пласты с осложнениями и описать их свойства. Для этого воспользоваться соответствующим разделом в программном комплексе «Инженерные расчеты строительства скважин».

Исходные данные по месторождению «Учебное» приведены в приложениях с 1-го по 12-ое.

## *2.1.3. Контрольные вопросы*

- Как соотносятся индексы стратиграфических подразделений мощностей пород на месторождении «Учебное» с геохронологической шкалой?
- Зачем нужно разобщение толщи пород на стратиграфические подразделения и литологический состав?
- В чем заключается влияние геологического разреза на технологию прокладки скважины?
- Как соотносятся петрофизические свойства пород в зонах возможных осложнений с причинами этих осложнений?

## *2.1.4. Литература*

- 1. Добровольский В.В. Геология. М.: Владос, 2008. 319 с.
- 2. Короновский Н.В. Общая геология. М.: КДУ, 2006. 526 с.
- 3. Лазарев В.В. Геология. Учебное пособие для СПО. М.: Ин-Фолио, 2010. 384 с.
- 4. Соколовский А.К. Общая геология. В 2 томах. М.: Университет, 2007. 656 с.

## <span id="page-30-0"></span>**2.2.Практическая работа №2. Задача кустового проектирования. Выбор буровой установки, направления движения бурового станка и расстояния между скважинами**

#### *2.2.1. Самостоятельная подготовка к занятию*

Повторить разделы, связанные с моделями кустового бурения, шифры, характеристики буровых установок, а также анализ сближения стволов. Знать требования безопасности при проектировании бурового куста, расположении бытовых и рабочих блоков.

## *2.2.2. Задание*

Изучить программу по строительству куста скважин по приложению 13. Будем считать, что все скважины добывающие и будут пробурены до 1250 м по вертикали. Также допустим, что все пласты на месторождении залегают горизонтально и находятся именно на тех позициях, что и в практической работе №1. Расстояние между устьями скважин 10м, направление движения станка выбирается самостоятельно. Точка расположения первой скважины должна быть в координатах (0; 0), т.е. не иметь смещения.

Исходя из табличных данных, определить максимальную глубину (по стволу) бурения и выбрать для этого куста буровую установку. Выбрать оптимальную очередность строительства скважин.

Для создания модели кустового бурения использовать программный комплекс «Инженерные расчеты строительства скважин».

## *2.2.3. Контрольные вопросы*

- В чем заключается задача кустового бурения скважин?
- По каким параметрам производится выбор буровой установки?
- Чем обусловлено расположение объектов на кустовой площадке?

#### *2.2.4. Литература*

- 1. Бурение нефтяных и газовых скважин : учеб. для вузов по спец. "Технология и комплекс. механизация разраб. нефтяных и газовых месторождений" / Н. Г. Середа, Е. М. Соловьев. - 3-е изд., стер. - М. : Альянс, 2011.
- 2. Бурение нефтяных и газовых скважин : учеб. для образов. учреждений нач. проф. образования рек. МО РФ / Ю.В. Вадецкий. - М. : Академия, 2011.
- 3. Технология бурения нефтяных и газовых скважин : учеб. для вузов обуч. по спец. "Бурение нефтяных и газовых скважин" рек. МО РФ / А.Н. Попов, А. И. Спивак, Т. О. Акбулатов [и др.] ; под общ. ред. А. И. Спивака. - 3-е изд., испр. и доп. - М. : Недра, 2007.

## <span id="page-31-0"></span>**2.3.Практическая работа №3. Задача проектирования траектории проводки наклонно-направленной или горизонтальной скважины. Анализ сближения стволов на кусту**

#### *2.3.1. Самостоятельная подготовка к занятию*

Знать задачи строительства наклонно-направленных и горизонтальных скважин, в каких случаях они применяются, достоинства и недостатки тех и других. Повторить основные модели траекторий проводки скважин и анализ сближения стволов. Иметь представление о понятиях: естественное и искусственное искривление скважины, азимут и зенитный углы в бурении, радиус и интенсивность искривления скважины.

## *2.3.2. Задание*

В соответствии со своим вариантом выбрать из приложения 13 одну скважину, далее построить ее траекторию, опираясь на результаты практической работы №2 и смещение. Траекторию выбирать с учетом технологических и геологических особенностей. Произвести анализ сближения проектируемой скважины относительно остальных скважин на данном кусту. Для этого воспользоваться соответствующим разделом в программном комплексе «Инженерные расчеты строительства скважин».

#### *2.3.3. Контрольные вопросы*

- В чем заключается задача строительства наклонно-направленных скважин?
- Какие преимущества имеют горизонтальные скважины по отношению к наклонно-направленным?
- Как классифицируются скважины по радиусу кривизны?
- Назовите достоинства и недостатки бурения с большой и малой интенсивностью искривления.
- Какие профили применяют для строительства наклоннонаправленных скважин? В чем их различия? Какие функции исполняет каждый профиль и в каких случаях применяется?

#### *2.3.4. Литература*

- 1. Бурение нефтяных и газовых скважин : учеб. для вузов по спец. "Технология и комплекс. механизация разраб. нефтяных и газовых месторождений" / Н. Г. Середа, Е. М. Соловьев. - 3-е изд., стер. - М. : Альянс, 2011.
- 2. Расчеты при бурении наклонных и горизонтальных скважин : учеб. пособие / Т. О. Акбулатов, Л. М. Левинсон, Р. Г. Салихов [и др.]. - СПб. : Недра, 2005.

## <span id="page-32-0"></span>**2.4. Практическая работа №4. Выбор бурового раствора и бурового насоса**

## *2.4.1. Самостоятельная подготовка к занятию*

Иметь представление о пластовом, забойном, статическом и динамическом давлениях. Знать, как выбирается буровой раствор из геологических условий и содержания флюидов в пластах. Повторить разделы дисциплины «Гидравлика»: расчет статических и динамических давлений жидкости в трубах; дисциплины «Буровые и тампонажные растворы»: составление рецептуры буровых растворов и их реологические свойства; дисциплины «Монтаж бурового оборудования»: выбор бурового насоса и его характеристики.

## *2.4.2. Задание*

По геологическим данным из практической работы №1 подобрать для определенных интервалов бурения нужный буровой раствор, учитывая глубину залегания, литологию пласта и флюидов, насыщающих его. Составить совмещенный график пластовых давлений и давлений, созданных буровым раствором. Задать эффективный расход бурового раствора и по этому параметру подобрать буровой насос. Для этого воспользоваться соответствующим разделом в программном комплексе «Инженерные расчеты строительства скважин».

## *2.4.3. Контрольные вопросы*

- Когда выбираются условия бурения на репрессии, а когда на депрессии?
- Какими свойствами должен обладать буровой раствор для эффективного бурения?
- Что произойдет, если буровой насос не будет обеспечивать должного расхода жидкости?
- Дайте определение фильтрация бурового раствора? От чего она зависит и как может быть отрегулирована?

## *2.4.4. Литература*

- 1. Вадецкий Ю.В. Бурение нефтяных и газовых скважин. М.: Издательский центр «Академия», 2004г.
- 2. Булатов А.И. Техника и технология бурения нефтяных и газовых скважин. М.: ООО «Недра-бизнесцентр», 2003г.
- 3. Рязанов Я. А. Энциклопедия по буровым растворам. Оренбург: издательство «Летопись», 2005.

## **2.5.Практическая работа №5. Крепление скважин**

## <span id="page-33-0"></span>*2.5.1. Самостоятельная подготовка к занятию*

Иметь представление о технологии крепления скважин. Знать поэтапный процесс закачки тампонажного раствора и конструкцию оборудования, применяемого для этого. Повторить разделы дисциплины «Сопротивления материалов», связанные с расчетом прочности труб с нагрузкой от давления, и дисциплины «Гидравлика», связанные с расчетом статических и динамических давлений жидкости в трубах, условиях турбулентного и ламинарного потоков, а также определения дебита скважины.

## *2.5.2. Задание*

По предполагаемому дебиту из приложения 4 выбрать эксплуатационную колонну, по ней подобрать диаметры вышележащих колонн. Исходя из профиля скважины, выбранного в практической работе №3, и геологического разреза, задать обсадные колонны. Выбрать трубы для данных колонн по расчету на прочность при закачке тампонажного раствора. Для этого воспользоваться соответствующим разделом в программном комплексе «Инженерные расчеты строительства скважин».

## *2.5.3. Контрольные вопросы*

- Для чего производится крепление скважины?
- В каких случаях в проект закладываются промежуточные и технические колонны?
- За счет каких параметров обсадных труб обеспечивается надежность обсадной колонны?
- Какое оборудование применяется для закачки тампонажного раствора в скважину?
- Какой режим течения тампонажного раствора обеспечивает наиболее равномерное и полное заполнение затрубного пространства и почему?
- Какие элементы оснастки обсадной колонны применяются для создания турбулентного потока?
- Назовите подземное оборудование, с помощью которого осуществляются технологические операции крепления скважины.

## *2.5.4. Литература*

- 1. Прогрессивные технологии сооружения скважин. Башкатов А.Д. М.: ООО «Недра-бизнесцентр», 2003г.
- 2. Бурение нефтяных и газовых скважин. Вадецкий Ю.В. М.: Издательский центр «Академия», 2003г.
- 3. Заканчивание скважин. Басарыгин Ю.М. –М.: ООО «Недра-Бизнесцентр», 2000г.

## **2.6.Практическая работа №6. Выбор КНБК**

## <span id="page-34-0"></span>*2.6.1. Самостоятельная подготовка к занятию*

Знать, из каких компонентов состоит компоновка низа бурильной колонны, функции каждого элемента. Иметь представление о технологических операциях и режимах бурения. Повторить разделы дисциплины «Технология бурения», связанные с устройством забойных двигателей, углом перекоса, назначением и характеристиками долот и буровых труб.

## *2.6.2. Задание*

По выбранным диаметрам обсадных колонн, с учетом необходимого зазора, и литологии подобрать долото для определенного участка бурения. Далее выбираются забойный двигатель с нужным углом перекоса, телеметрическая система, немагнитные утяжеленные бурильные трубы (НУБТ), утяжеленные бурильные трубы (УБТ) и бурильные трубы (БТ). Телеметрическую систему выбирают в зависимости от характера исследований, которые нужно провести в процессе бурения. Длина НУБТ выбирается равной длине телеметрической системы (плюс 5 метров). Длина УБТ зависит от нужной нагрузки на долото.

## *2.6.3. Контрольные вопросы*

- По каким параметрам выбираются долота?
- Исходя из чего выбирается угол перекоса двигателя?
- Какие исследования проводят в процессе бурения и для чего?
- На какие параметры бурения влияет нагрузка на долото?

## *2.6.4. Литература*

- 1. Инструкция по расчету бурильных колонн для нефтяных и газовых скважин. РД. Москва, 2001г.
- 2. Бурение нефтяных и газовых скважин : учеб. для вузов по спец. "Технология и комплекс. механизация разраб. нефтяных и газовых месторождений" / Н. Г. Середа, Е. М. Соловьев. - 3-е изд., стер. - М. : Альянс, 2011.
- 3. Бурение нефтяных и газовых скважин : учеб. для образов. учреждений нач. проф. образования рек. МО РФ / Ю.В. Вадецкий. - М. : Академия, 2011.

## <span id="page-35-0"></span>**2.7.Практическая работа №7. Формирование проекторной документации в соответствии с Постановлением Правительства Российской Федерации №87 «О составе разделов проектной документации и требованиях к их содержанию»**

## *2.7.1. Самостоятельная подготовка к занятию*

Изучить Постановление правительства РФ №87 «О составе разделов проектной документации и требованиях к их содержанию».

## *4.1.1. Задание*

Сформировать отчеты в программном комплексе «Инженерные расчеты строительства скважин» по всем предыдущим практическим работам. Привести отчеты в форму, утвержденную постановлением правительства РФ №87.

## *2.7.2. Контрольные вопросы*

- Назовите разделы и подразделы, которые обязательно должны быть в проекте строительства скважины.
- К каким видам объектов строительства относится добывающая или нагнетательная скважина? Какие еще виды объектов существуют?
- В чем отличие проектной от рабочей документации?
- Кем устанавливаются правила выполнения и оформления текстовых и графических материалов, входящих в состав проектной и рабочей документации?

## *2.7.3. Литература*

1. Постановление Правительства РФ от 16.02.2008 №87(ред. от 08.08.2013) "О составе разделов проектной документации и требованиях к их содержанию",  $2008 - 33c$ .

## **3. Список используемой литературы**

- <span id="page-36-0"></span>1. Руководство пользователя ПК «Проектирование бурения»/ ООО «Бурсофтпроект» - М.: ООО «Бурсофтпроект», 2013 – 47 с. <http://www.burproject.ru/download.html>
- 2. Постановление Правительства РФ от 16.02.2008 №87(ред. от 08.08.2013) "О составе разделов проектной документации и требованиях к их содержанию", 2008 – 33с.
- 3. Н. Н. Богданович, А. С. Десяткин Геофизические исследования скважин : справ. мастера по промысловой геофизике / Н.Н. Богданович, А. С. Десяткин, В. М. Добрынин [и др.] ; под общ. ред.: В. Г. Мартынова, Н. Е. Лазуткиной, М. С. Хохловой. - М. : Инфра-Инженерия, 2009. - 958 с.
- 4. Н. С. Гудок Определение физических свойств нефтеводосодержащих пород Н. С. Гудок, Н. Н. Богданович, В. Г. Мартынов, РГУ нефти и газа им. И. М. Губкина. - М.: Недра, 2007. - 591, [1] с.
- 5. В. М. Добрынин Петрофизика (Физика горных пород) / В.М. Добрынин, Б. Ю. Вендельштейн, Д. А. Кожевников. - М. : Нефть и газ, 2004. - 367с.
- 6. А. М. Шаммазов Расчет и обеспечение прочности трубопроводов в сложных инженерно-геологических условиях : [в 2 т.]. Т. 2. Оценка и обеспечение прочности трубопроводов в сложных инженерногеологических условиях / А. М. Шаммазов, Р. М. Зарипов, В. А. Чичелов [и др.]. - М. : Интер, 2006. - 563 с.
- 7. С.Л. Юртаев Практический справочник бурового мастера/ С.Л. Юртаев Спб. : НПО "Профессионал", 2011. - 872 с.

## **4. Периодические издания**

- <span id="page-37-0"></span>1. **Специализированный журнал «Бурение и нефть».** Тематика журнала охватывает разведочную и промысловую геофизику, разведочное и эксплуатационное бурение, добычу, переработку, зарубежные и отечественные технологии и оборудование. Интернет ресурс: [http://burneft.ru](http://burneft.ru/)
- 2. **Специализированный журнал [Oil & Gas Journal Russia](http://www.ogjrussia.com/)** освещает актуальные тенденции по всем отраслям нефтегазового комплекса России, других стран и мира в целом: от разведки и разработки месторождений, бурения и добычи до транспортировки и переработки углеводородов. Дается анализ рынков и бизнес-процессов, геополитические комментарии, данные о новых технологиях, углеводородном потенциале в различных регионах мира. Интернет ресурс: [http://www.ogjrussia.com](http://www.ogjrussia.com/)

## **5. Приложения**

## **Приложение 1**

<span id="page-38-2"></span><span id="page-38-1"></span><span id="page-38-0"></span>![](_page_38_Picture_329.jpeg)

## **Стратиграфический разрез скважины, элементы залегания и коэффициент кавернозности пластов**

## **Литологическая характеристика разреза скважины**

<span id="page-39-1"></span><span id="page-39-0"></span>![](_page_39_Picture_197.jpeg)

**Физико-механические свойства горных пород по разрезу скважины**

<span id="page-40-1"></span><span id="page-40-0"></span>

| Индекс       | Интервал, м    |       | Краткое         | Плот                                       | Порис                 | $\Pi$ po-             | Гли-                  | Kap-                  | Предел                | Твер-                 | Коэф-                 | Абра-                 |
|--------------|----------------|-------|-----------------|--------------------------------------------|-----------------------|-----------------------|-----------------------|-----------------------|-----------------------|-----------------------|-----------------------|-----------------------|
| Стратигра-   |                |       | название горной | ность,                                     | тость,                | ница-                 | нис-                  | бонат-                | теку-                 | дость,                | фициент               | зивность              |
| фического    | <b>OT</b>      | ДО    | породы          | $\Gamma/cm^3$                              | $\%$                  | емость,               | тость,                | ность,                | чести,                | $K\Gamma C/MM^2$      | пластичн              | $(K \text{macc})$     |
| подразделе-  | $($ Bepx $)$   | (низ) |                 |                                            |                       | (110)                 | $\%$                  | $\%$                  | $KFC/MM^2$            |                       | ости                  |                       |
| ния          |                |       |                 |                                            |                       | Дарси)                |                       |                       |                       |                       |                       |                       |
|              | $\overline{2}$ | 3     | $\overline{4}$  | 5 <sup>5</sup>                             | 6                     | 7                     | 8                     | 9                     | 10                    | 11                    | 12                    | 13                    |
| Q            | $\overline{0}$ | 10    | пески,          | 1,9                                        | 35                    | 0,6                   | 7                     | $1 - 2$               | $6 - 17$              |                       | $1,1-4,5$             | $I-II$                |
|              |                |       | ГЛИНЫ           | 2,2                                        | 5                     | 0,001                 | 90                    | $1 - 2$               | 15                    |                       | $-$ <sup>cc</sup> $-$ | $\mathbf{I}$          |
|              |                |       | суглинки        | 2,0                                        | 10                    |                       | 60                    | $\overline{0}$        |                       |                       | $-$ <sup>cc</sup> $-$ | $I-II$                |
| $P_2$        | 10             | 530   | ГЛИНЫ,          | 2,2                                        | $5\overline{)}$       | 0,001                 | 90                    | $1 - 2$               | 15                    |                       | $1,1-4,5$             | $\mathbf{I}$          |
|              |                |       | алеврол.        | 1,8                                        | 10                    | 0,05                  | 13                    | $1 - 2$               | $21 - 164$            | 29-182                | $1,6-4,3$             | $I-IV$                |
|              |                |       | песчаники       | 2,1                                        | 31                    | 0,6                   | $\overline{7}$        | $1 - 2$               | 9-213                 | 14-234                | $1,1-4,5$             | <b>II-VIII</b>        |
| $P_1$        | 530            | 800   | известняки,     | 2,29                                       | 13                    | 0,04                  | $5 - 7$               | 10                    | 88-273                | 93-296                | $1,0-1,9$             | V-VI                  |
|              |                |       | доломиты        |                                            |                       |                       |                       |                       |                       |                       |                       |                       |
| $C_3g-C_2ks$ | 800            | 1180  | известняки,     | 2,29                                       | 13                    | 0,04                  | $5 - 7$               | 10                    | 88-273                | 93-296                | $1,0-1,9$             | V-VI                  |
|              |                |       | доломиты        |                                            |                       |                       |                       |                       |                       |                       |                       |                       |
| $C_2vr$      | 1180           | 1220  | ГЛИНЫ           | 2,2                                        | $\overline{5}$        | 0,001                 | 90                    | $1 - 2$               | 15                    |                       | $1,1-4,5$             | $\mathbf{I}$          |
|              |                |       | алевролиты      | 1,8                                        | 10                    | 0,05                  | 13                    | $1 - 2$               | $21 - 164$            | 29-182                | $1,6-4,3$             | I-IV                  |
|              |                |       | аргиллиты,      | 2,6                                        | $5-10$                | 0,001                 | 100                   | $1 - 3$               | 30-182                | 44-210                | $1,8-4,2$             | $I-III$               |
|              |                |       | известняки,     | 2,29                                       | 13                    | 0,04                  | $5 - 7$               | 10                    | 88-273                | 93-296                | $1,0-1,9$             | V-VI                  |
|              |                |       | доломиты        | $ \overset{\circ}{-}$ $\overset{\circ}{-}$ | $-$ <sup>cc</sup> $-$ | $-$ <sup>cc</sup> $-$ | $-$ <sup>cc</sup> $-$ | $-$ <sup>cc</sup> $-$ | $-$ <sup>cc</sup> $-$ | $-$ <sup>cc</sup> $-$ | $-$ <sup>cc</sup> $-$ | $-$ <sup>cc</sup> $-$ |
| $C_2b$       | 1220           | 1300  | известняки,     | 2,29                                       | 13                    | 0,04                  | $5 - 7$               | 10                    | 88-273                | 93-296                | $1,0-1,9$             | V-VI                  |
|              |                |       | доломиты        |                                            |                       |                       |                       |                       |                       |                       |                       |                       |

<span id="page-41-1"></span><span id="page-41-0"></span>![](_page_41_Picture_280.jpeg)

**Нефтеносность**

<span id="page-42-1"></span><span id="page-42-0"></span>![](_page_42_Picture_390.jpeg)

## **Водоносность**

<span id="page-43-1"></span><span id="page-43-0"></span>![](_page_43_Picture_406.jpeg)

## **Газоносность**

## **Приложение 7**

## **Давление и температура по разрезу скважины**

<span id="page-43-3"></span><span id="page-43-2"></span>![](_page_43_Picture_407.jpeg)

## **Приложение 8**

## **Поглощение бурового раствора**

<span id="page-43-5"></span><span id="page-43-4"></span>![](_page_43_Picture_408.jpeg)

## **Осыпи и обвалы стенок скважины**

![](_page_44_Picture_325.jpeg)

## **Приложение 10**

## **Нефтегазоводопроявления**

<span id="page-44-3"></span><span id="page-44-2"></span><span id="page-44-1"></span><span id="page-44-0"></span>![](_page_44_Picture_326.jpeg)

![](_page_45_Picture_150.jpeg)

## <span id="page-45-1"></span> **Прихватоопасные зоны**

## **Приложение 12**

<span id="page-45-3"></span><span id="page-45-2"></span><span id="page-45-0"></span>![](_page_45_Picture_151.jpeg)

## **Модель куста с заданными координатами относительно первоначальной точки движения станка**

<span id="page-46-1"></span><span id="page-46-0"></span>![](_page_46_Picture_253.jpeg)

*Учебное издание*

**Миловзоров Георгий Владимирович Миловзоров Алексей Георгиевич Наговицина Ирина Викторовна**

## **ОСНОВЫ ПРОЕКТИРОВАНИЯ СТРОИТЕЛЬСТВА СКВАЖИН**

**Методические указания к практическим работам по дисциплине «Основы проектирования строительства скважин»**

*Авторская редакция*

Компьютерный набор и верстка М.А. Белов

Подписано в печать  $.02.2014$  Формат 60х84 1/16. Печать офсетная. Усл. печ. л. Уч.-изд. л. Тираж 30 экз. Заказ №

Издательство «Удмуртский университет» 426034, Ижевск, Университетская, 1, корп.4, к. 207 Тел./факс: +7(3412) 500-295 E-mail: [editorial@udsu.ru](mailto:editorial@udsu.ru)